## **BIG 80H**

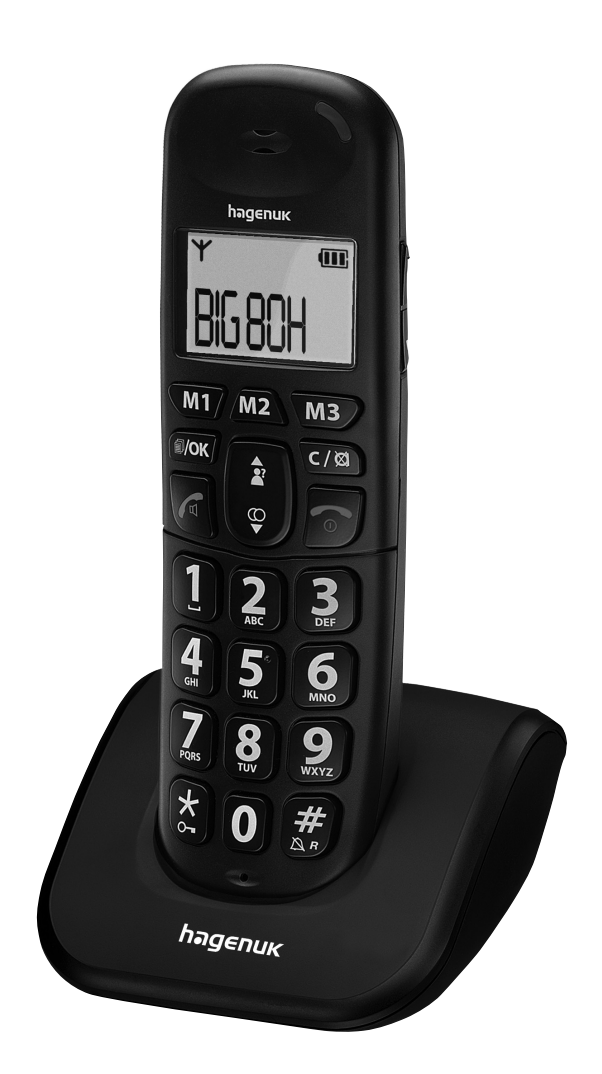

### **Bedienungsanleitung DECT-Mobilteil**

### 1 Inhaltsverzeichnis

### **BIG 80H**

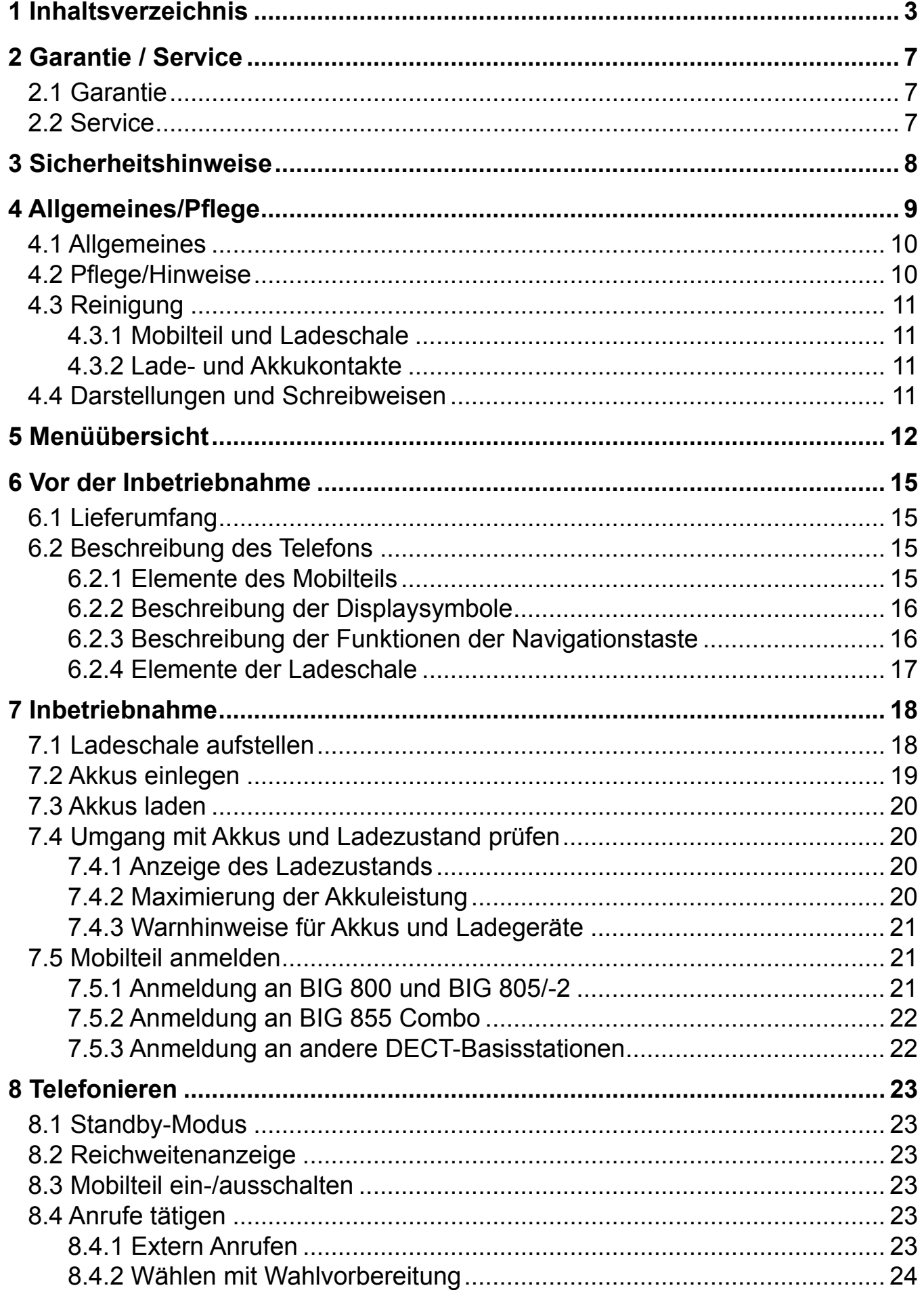

## hagenuk 1 Inhaltsverzeichnis

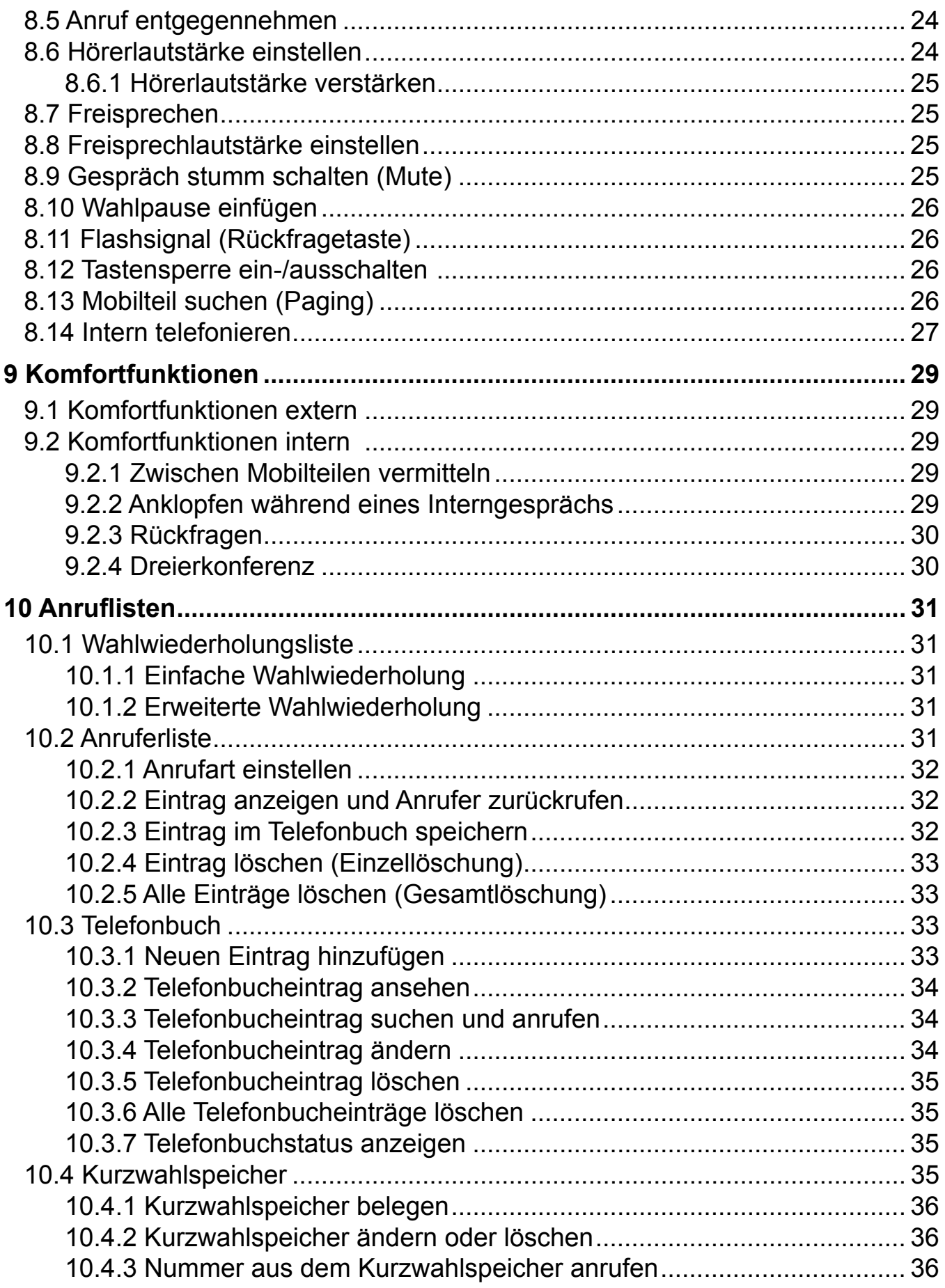

### 1 Inhaltsverzeichnis

### **BIG 80H**

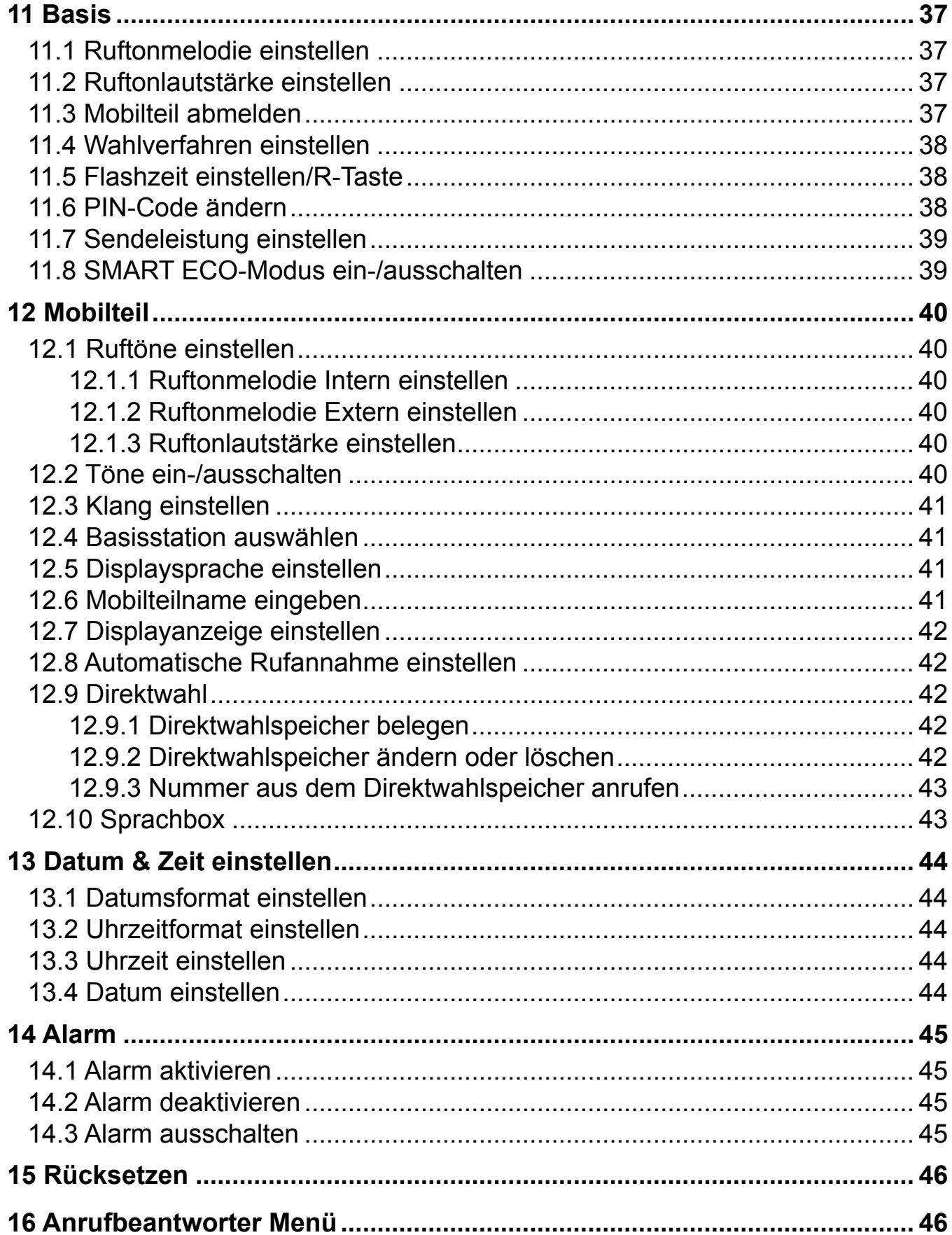

## hagenuk 1 Inhaltsverzeichnis

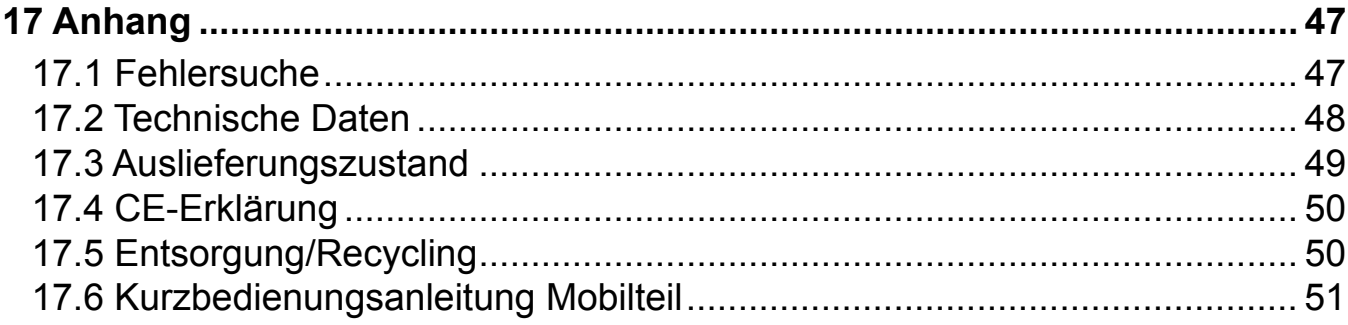

### **2.1 Garantie1**

Die ITM Einkaufs GmbH leistet für Material und Herstellung des Gerätes eine Garantie von 24 Monaten ab dem Kauf. Zum Nachweis des Kaufdatums bewahren Sie bitte die Kaufbelege wie Quittung, Rechnung, Kassenzettel oder Lieferschein auf. Werden Artikel ohne Kaufbelege zur Reparatur eingesandt, kann die Reparatur nur kostenpflichtig erfolgen. Dies trifft auch bei nicht ausreichend verpackten Artikeln zu. Innerhalb der Garantiezeit werden unentgeltlich alle Mängel beseitigt, die auf Material- oder Herstellungsfehler beruhen. Die Garantie wird nach Wahl der ITM Einkaufs GmbH durch Reparatur oder Gerätetausch erfüllt. Ausgetauschte Teile/Geräte gehen in das Eigentum der ITM Einkaufs GmbH über. Durch den Gerätetausch erneuert oder verlängert sich die Garantie nicht, es bleibt die ursprüngliche Garantiezeit des Erstgerätes bestehen.

Von der Garantie ausgenommen sind Schäden, die auf unsachgemäßen Gebrauch, Verschleiß, Eingriff durch Dritte oder höhere Gewalt zurückzuführen sind. Die Garantie erfasst nicht Verbrauchsmaterialien (Akku, Verpackung, usw.) und auch nicht diejenigen Mängel, die den Wert oder die Gebrauchstauglichkeit des Gerätes nur unerheblich beeinträchtigen. Schadensersatzansprüche sind ausgeschlossen, soweit sie nicht auf Vorsatz oder grober Fahrlässigkeit des Herstellers beruhen.

### **2.2 Service1**

Sollte es erforderlich sein, dass Sie Ihr Gerät zur Reparatur einschicken müssen, erfahren Sie die für Sie zuständige Servicestelle und Adresse unter der **Hotline**:

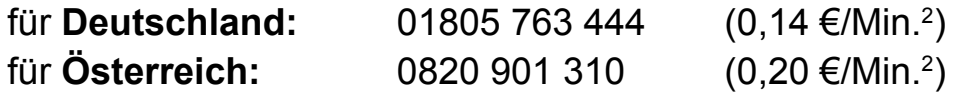

Bitte beachten Sie die obenstehenden allgemeinen Garantiebestimmungen. Senden Sie bitte Ihr komplettes Gerät inkl. aller Zubehörteile zusammen mit der beiliegenden Garantiekarte frei Haus (Porto bezahlt) ein.

Bei Fragen zur Installation, dem Betrieb oder der Bedienung des Gerätes, bieten wir Ihnen unter nachfolgender **Helpline** kompetente Hilfe an:

> für **Deutschland:** 09001 763 444  $(0,89 \in \mathcal{M}$ in.<sup>3</sup>)

<sup>1</sup> Die Garantie gilt nur in Deutschland und Österreich. Für die Garantiebedingungen und Servicestellen in anderen Ländern wenden Sie sich bitte an Ihren Händler.

<sup>2</sup> Mobilfunkpreise abweichend, max. 0,42 €/Min.

<sup>3</sup> Mobilfunkpreise abweichend, max. 2,99 €/Min.

### **Lesen Sie diese Bedienungsanleitung sorgfältig durch**

#### **Bestimmungsgemäße Verwendung**

Dieses Gerät ist für die Anmeldung an eine GAP-fähige Basisstation geeignet und ausschließlich für das Telefonieren in Wohn- und Geschäftsbereichen zu benutzen. Jede andere Verwendung gilt als nicht bestimmungsgemäß. Eigenmächtige Veränderungen oder Umbauten sind nicht zulässig. Öffnen Sie das Gerät in keinem Fall selbst und führen Sie keine eigenen Reparaturversuche durch.

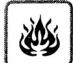

#### **Aufstellungsort**

Dieses Telefon ist nur für den Anschluss und den Betrieb in geschlossenen Räumen vorgesehen. Vermeiden Sie Einwirkungen durch Rauch, Staub, Erschütterungen, Chemikalien, Feuchtigkeit, Hitze oder direkte Sonneneinstrahlung. Verwenden Sie das Gerät nicht in explosionsgefährdeten Bereichen.

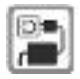

#### **Netzteil**

hagenuk

Verwenden Sie nur das mitgelieferte Steckernetzteil, da andere Netzteile das Telefon beschädigen können. Versperren Sie den Zugang zum Netzteil nicht mit Möbeln oder anderen Gegenständen.

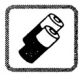

#### **Aufl adbare Akkus**

Verwenden Sie nur zugelassene, aufladbare Akkus des gleichen Typs.

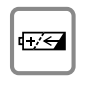

#### **Polarität der Akkus**

Legen Sie die Akkus richtig gepolt ein. Beachten Sie die Hinweise auf den Akkus und im Akkufach.

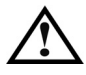

#### **Stromausfall**

Bei Stromausfall der verbundenen Basis kann mit dem Gerät nicht telefoniert werden. Halten Sie für Notfälle ein schnurgebundenes Telefon bzw. ein Mobiltelefon bereit, das ohne externe Stromversorgung arbeitet.

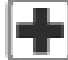

#### **Medizinische Geräte**

Medizinische Geräte können in ihrer Funktion beeinflusst werden. Beachten Sie die technischen Bedingungen des Umfeldes (Arztpraxen o.ä.).

#### **Sehr geehrte Kundin, sehr geehrter Kunde,**

herzlichen Glückwunsch zum Kauf des BIG 80H, Ihrem neuen schnurlosen DECT-Mobilteil.

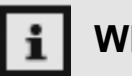

### **WICHTIG**

Lesen Sie diese Bedienungsanleitung vor der Installation und der Inbetriebnahme aufmerksam durch, um sich mit allen Funktionen des Telefons gründlich vertraut zu machen! Bewahren Sie die Bedienungsanleitung gut auf und geben Sie sie immer mit, wenn Sie das Gerät an Dritte weitergeben.

Die DECT-Technologie bietet Ihnen alle Vorteile drahtloser digitaler Telefonie. Diese Funkübertragungstechnik ist gegen Störungen, Abhören und Eindringen von außen bestens geschützt.

Außerdem verfügt Ihr Telefon über viele komfortable Merkmale, wie z.B. das Telefonbuch, die Anruferliste, die Rufnummernanzeige, verschiedene Klingeltöne und viele weitere praktische Funktionen.

Darüber hinaus ist Ihr BIG 80H ein SMART ECO Model und damit:

- **Strahlungsfrei im Standby-Betrieb:** 100% Abschaltung der Sendeleistung, auch wenn Mobilteil nicht in der Basis und auch wenn mehrere Mobilteile angemeldet sind.\*
- **Strahlungsarm beim Telefonieren:** Permanente Reduzierung der Sendeleistung um bis zu 65%\*. Automatische Anpassung der Mobilteil-Sendeleistung, abhängig von der Entfernung zur Basis.
- **Energiesparend:** Dank moderner Schaltnetzteile wird der Stromverbrauch um mehr als 50% reduziert.

Der hier beschriebene Funktionsumfang ist abhängig von der Ausstattung und den Funktionen der Basisstation, an die Sie das BIG 80H anmelden, und u.U. nur bei fachgerechter Installation und Einrichtung des gesamten Telefonsystems vollständig nutzbar. Für einige Funktionen ist die Freischaltung entsprechender Dienste beim Netzbetreiber erforderlich.

Wir entwickeln unsere Produkte ständig weiter. Änderungen können auftreten, ohne dass dies zuvor angekündigt wurde.

### **4.1 Allgemeines**

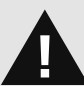

### **Warnung**

Diese Warnhinweise müssen eingehalten werden, um mögliche Verletzungen des Benutzers zu verhindern

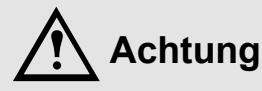

Diese Hinweise müssen eingehalten werden, um mögliche Beschädigungen zu verhindern

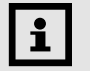

### **Hinweis**

Diese Hinweise geben Ihnen nützliche Zusatzinformationen zum Betrieb Ihres Telefons.

### **4.2 Pfl ege/Hinweise**

Wischen Sie Ladeschale und Mobilteil mit einem feuchten Tuch oder einem Antistatiktuch ab. Benutzen Sie nie ein trockenes Tuch! Es besteht die Gefahr der statischen Aufladung.

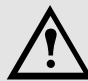

Die heutigen Möbel sind mit einer Vielzahl von Lacken und Kunststoffen  $\Delta$  beschichtet und werden mit unterschiedlichen Pflegemitteln behandelt. Die Bestandteile dieser Stoffe können die Kunststofffüße des Telefons angreifen und erweichen. Mit einer rutschfesten Unterlage beugen Sie Lackschäden auf Ihren Möbeln vor. Für derartige Schäden können wir nicht haften.

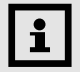

Diese Bedienungsanleitung dient der Information. Ihr Inhalt ist nicht Vertragsbestandteil. Alle angegebenen Daten sind lediglich Normalwerte. Die beschriebenen Ausstattungen und Optionen können je nach den länderspezifischen Anforderungen unterschiedlich sein.

### **Technische Änderungen vorbehalten.**

Die vorliegende Bedienungsanleitung kann ohne vorherige Mitteilung abgeändert werden. Es gilt die aktuelle Software-Version. Für Fehler und Auslassungen in dieser Anleitung wird nicht gehaftet.

Alle Rechte vorbehalten.

### **4.3 Reinigung**

### **4.3.1 Mobilteil und Ladeschale**

Wischen Sie Mobilteil und Ladeschale mit einem feuchten Tuch oder einem Antistatiktuch ab. Benutzen Sie nie ein trockenes Tuch! Es besteht die Gefahr der statischen Aufladung.

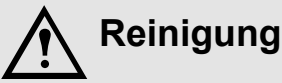

- Verwenden Sie weder Alkohol, Reiniger, Aerosol noch Schleifmittel, um Mobilteil und Ladeschale zu reinigen.
- Verwenden Sie ein feuchtes Tuch, jedoch nicht in der Nähe der Ladekontakte und Buchsen.
- Halten Sie beim Reinigen der Geräte alle Abdeckungen geschlossen.

### **4.3.2 Lade- und Akkukontakte**

Halten Sie die Lade- und Akkukontakte am Mobilteil stets sauber. Verwenden Sie dazu ein weiches, trockenes und fusselfreies Tuch.

### **4.4 Darstellungen und Schreibweisen**

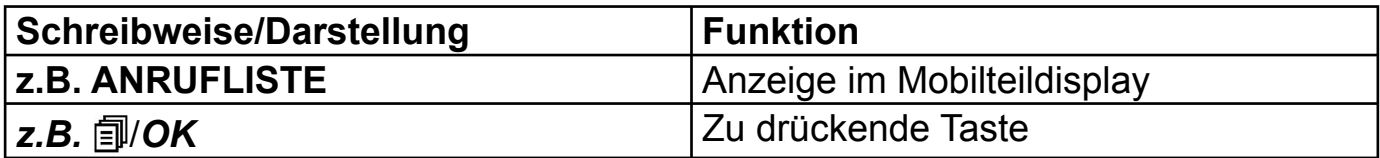

### **HAUPTMENÜ**

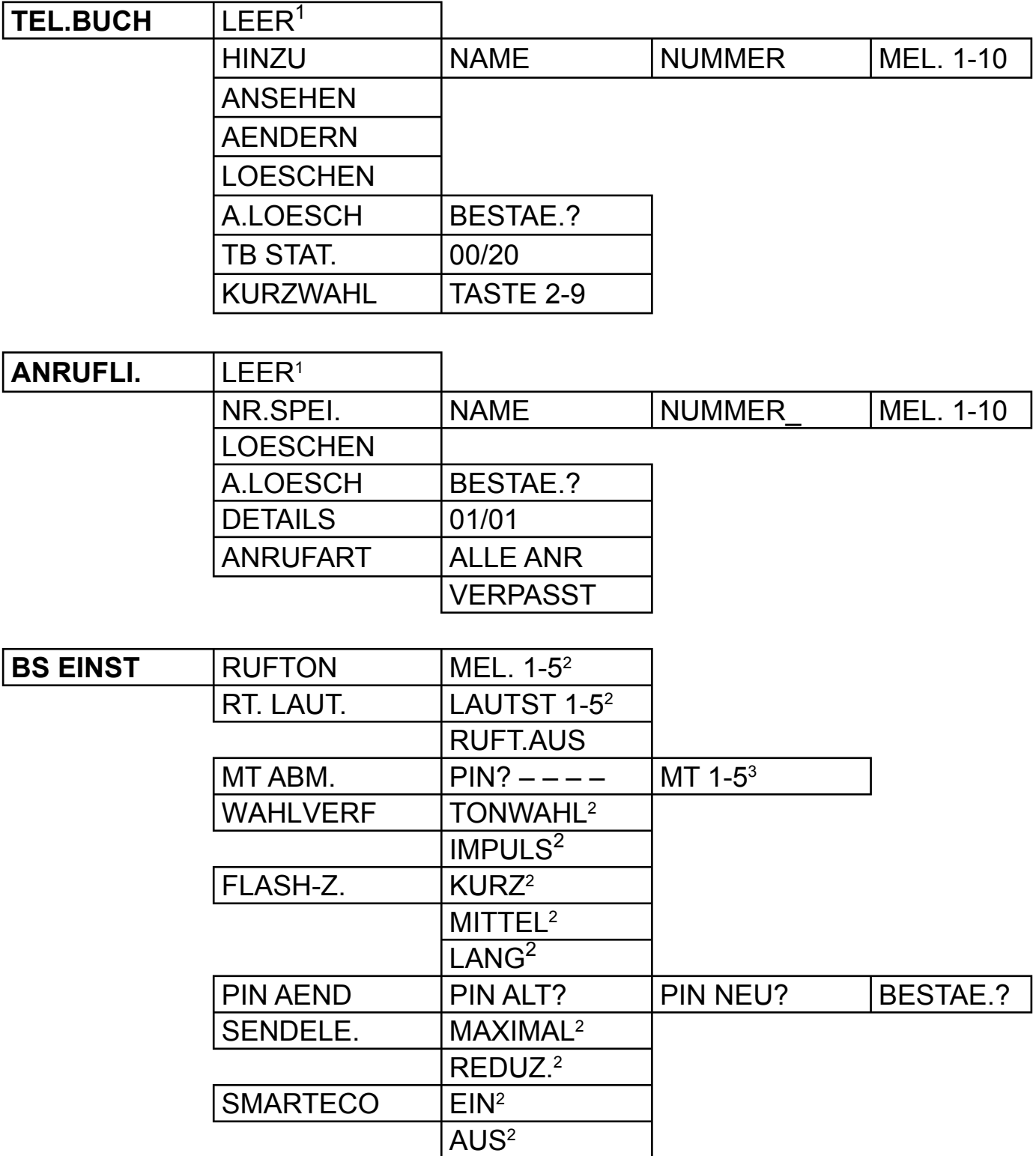

1 Dieser Menüpunkt erscheint nur, wenn noch keine Einträge vorhanden sind.

<sup>2</sup> Die jeweils aktuelle Einstellung ist mit einem \* versehen.

3 Es werden nur die bereits an der Basis angemeldeten Mobilteile angezeigt.

4 Es werden nur die Basisstationen angezeigt, an denen das Mobilteil bereits angemeldet ist.

5 Dieser Menüpunkt erscheint nur, wenn EIN aktiviert ist.

### **5 Menüübersicht**

**BIG 80H**

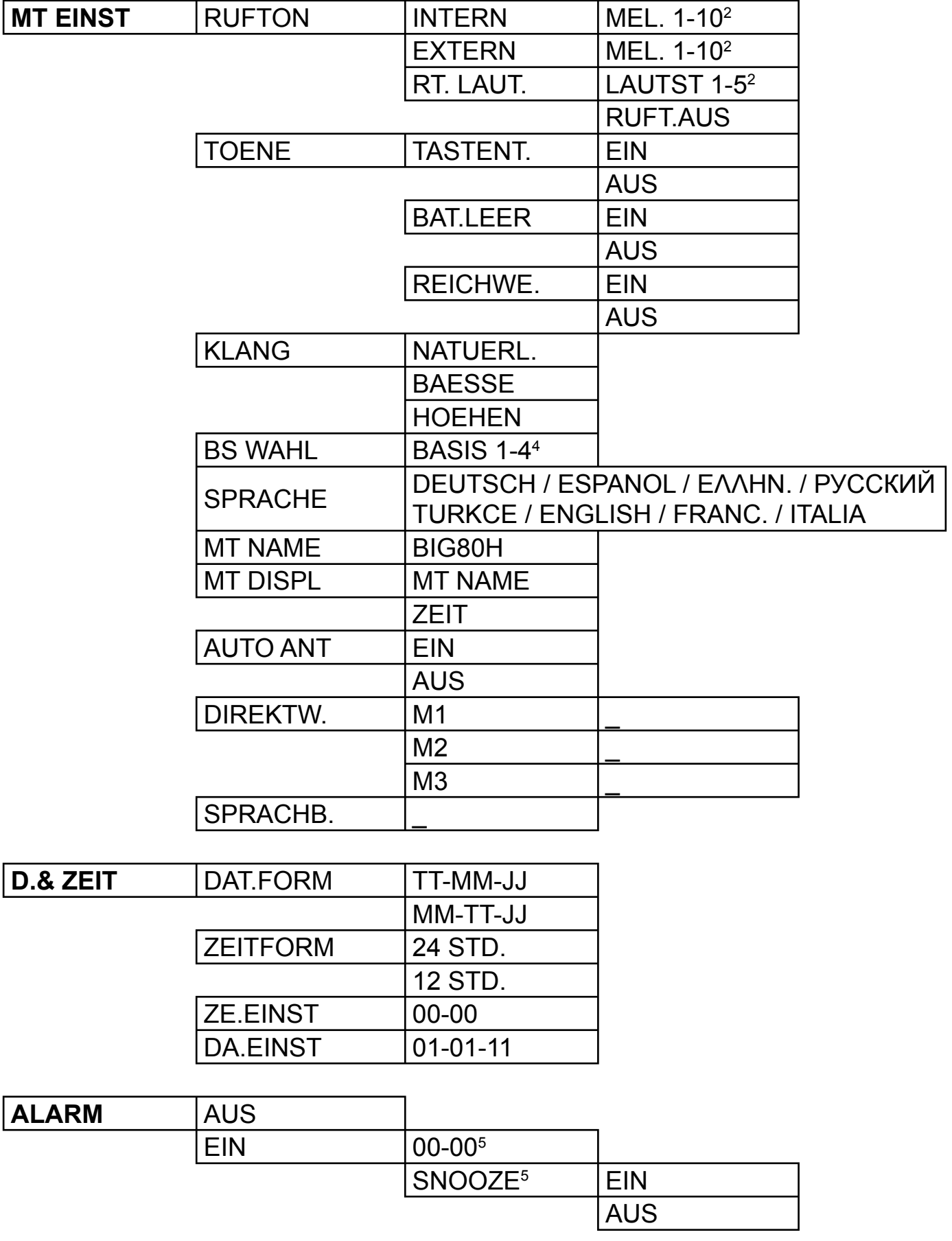

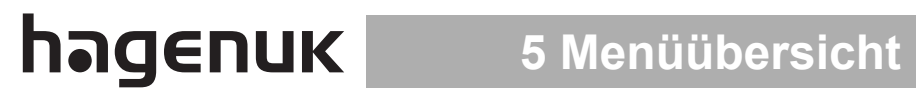

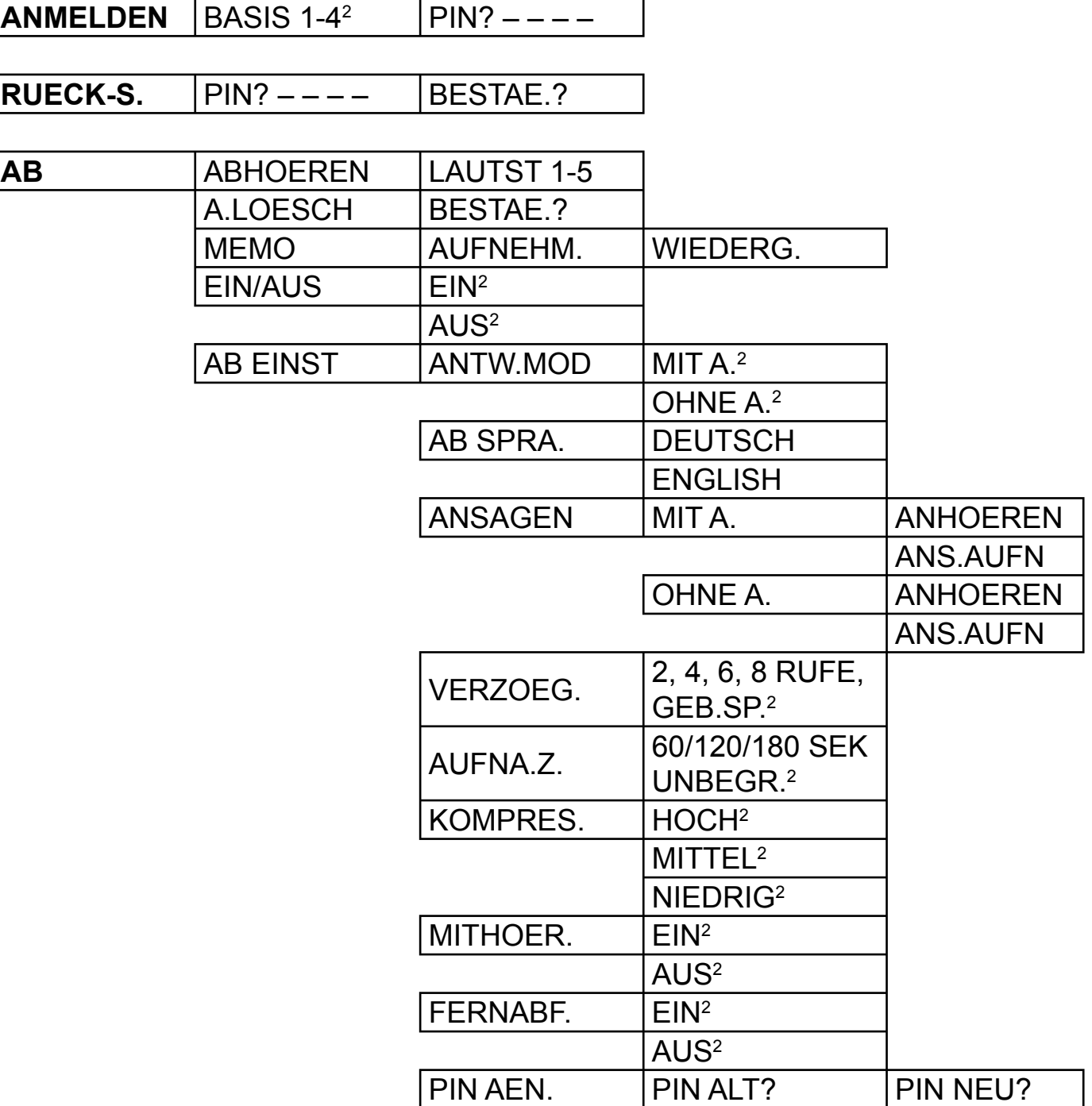

### **6.1 Lieferumfang**

- 1 Mobilteil
- 2 Akkus NiMH, Typ AAA, 1,2V, 400 mAh
- 1 Ladeschale mit Steckernetzteil
- 1 Bedienungsanleitung
- 1 Garantiekarte

### **6.2 Beschreibung des Telefons**

### **6.2.1 Elemente des Mobilteils**

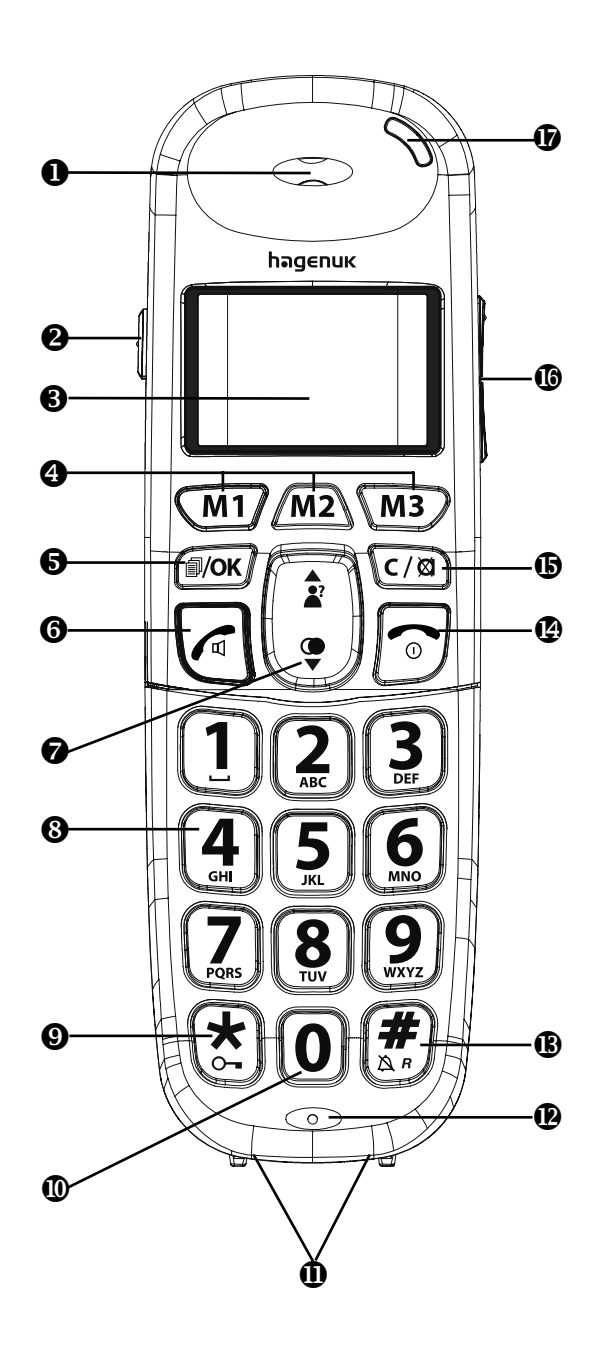

- **0** Hörkapsel
- **2** Verstärker Hörerlautstärke ein-/ausschalten

**BIG 80H**

- **3** Display
- **4** Direktwahltasten M1, M2, M3
- **6** Menü- / OK-Taste
- **6** Abhebentaste / Freisprechtaste
- **<sup>2</sup>** Navigationstaste (siehe Kapitel 6.2.3)
- **8** Alphanumerische Tastatur (Sprachboxtaste 1, Kurzwahltasten 2-9)
- **9** Sterntaste / Tastensperre ein-/ausschalten
- $\bullet$  Wahlpause einfügen
- **<sup>1</sup>** Ladekontakte Mobilteil
- **<sup>®</sup>** Mikrofon
- **B** Rautetaste / R-Taste / Rufton ein-/ ausschalten
- **<sup>** $\Phi$ **</sup>** Auflegentaste / Mobilteil ein-/ausschalten
- **G** Lösch-/Zurück-/Mikrofonstummschaltetaste / Internverbindung
- **<sup>6</sup>** Hörer-/Freisprechlautstärke einstellen  $\blacktriangle \blacktriangledown$
- $\Phi$  Optische Rufanzeige / Anzeige für aktivierten Hörerverstärker

### hagenuk **6 Vor der Inbetriebnahme**

### **6.2.2 Beschreibung der Displaysymbole**

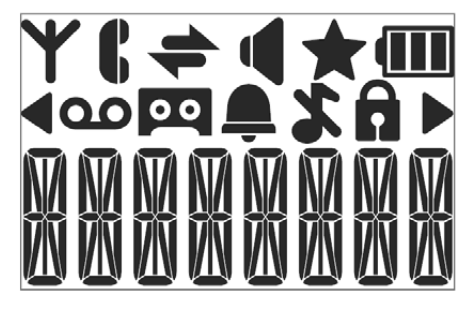

- Empfangsanzeige (blinkend= Außer Reichweite oder Mobilteil nicht angemeldet)
- Leitungsbelegungsanzeige, blinkt bei eingehendem Anruf

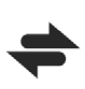

Internverbindung, blinkt bei eingehendem/ausgehenden Internruf

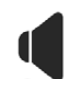

Freisprechmodus aktiviert AB Nachricht abhören

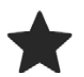

Erscheint, wenn eine neue AB-Nachricht abgehört bzw. ein neuer Anruf in der Anrufliste angesehen wird

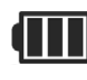

Anzeige des aktuellen Akkuladezustands

### **6.2.3 Beschreibung der Funktionen der Navigationstaste**

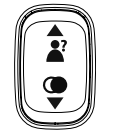

Zur vereinfachten Darstellung der Navigationstasten werden die untenstehenden Symbole verwendet.

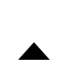

- Hörer-/Freisprechlautstärke erhöhen; nach oben scrollen in Menüs und Listen: Anrufliste öffnen
- Hörer-/Freisprechlautstärke verringern; nach unten scrollen in Menüs und Listen; Wahlwiederholungsliste öffnen  $\blacktriangledown$

Anzeige wenn Zeichen vor bzw. nach dem angezeigten Text existieren

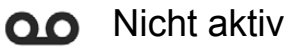

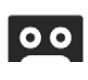

Anrufbeantworter eingeschaltet, blinkt bei neuen Nachrichten

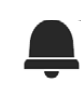

Anzeige bei aktiviertem Alarm (blinkt bei Erreichen der eingestellten Alarmzeit, verschwindet bei abgeschaltetem Alarm)

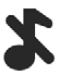

Rufton ausgeschaltet

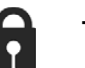

Tastatur gesperrt

### **6.2.4 Elemente der Ladeschale**

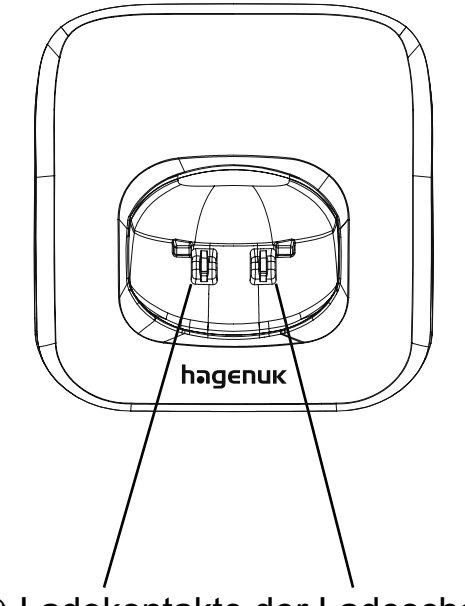

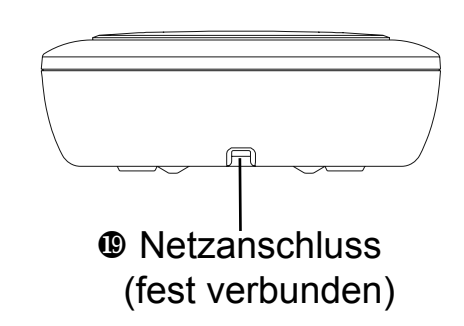

**BIG 80H**

**<sup>®</sup>** Ladekontakte der Ladeschale

### **7.1 Ladeschale aufstellen**

Installieren Sie die Ladeschale an einem staubfreien Ort, an dem die relative Luftfeuchtigkeit und Temperatur innerhalb der in Kapitel 17.2 angegebenen Werte für den Betrieb elektrischer Geräte liegen und an dem die Ladeschale vor Schmutz- und Spritzwasser geschützt ist. Schützen Sie die Ladeschale außerdem vor direktem Sonnenlicht und anderen starken Wärmequellen.

Die Ladeschale ist auf der Rückseite mit dem Ladekabel des Steckernetzteils ( $\bullet$ ) fest verbunden. Stecken Sie das Steckernetzteil in eine normale 230 V Netzsteckdose.

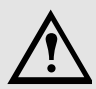

### **Anschluss der Ladeschale**

- Legen Sie nichts auf dem Netzkabel ab und platzieren Sie die Ladeschale so, dass niemand auf das lose Kabel treten kann. Sollte das Kabel beschädigt oder durchgescheuert sein, kontaktieren Sie sofort Ihren Fachhändler.
- Das eingesteckte Netzteil muss stets zugänglich sein. Versperren Sie den Zugang nicht mit Möbeln oder anderen Gegenständen.
- Verwenden Sie nur das mitgelieferte Original-Steckernetzteil.

### **7.2 Akkus einlegen**

Bevor Sie Ihr Mobilteil in Betrieb nehmen können, müssen Sie die mitgelieferten NiMH- Akkus einlegen.

- Schieben Sie die Akkufachabdeckung in Pfeilrichtung vom Mobilteil ab (Abb.1).
- Nehmen Sie ggf. die vorhandenen Akkus heraus (wenn Sie diese tauschen möchten).
- Legen Sie die Akkus in das Akkufach (Abb.2). Achten Sie auf die richtige Polung der Akkus (siehe Markierung +/- im Akkufach)!
- Schieben Sie die Akkufachabdeckung in entgegengesetzter Richtung wieder auf das Mobilteil, bis sie einrastet (Abb.3).

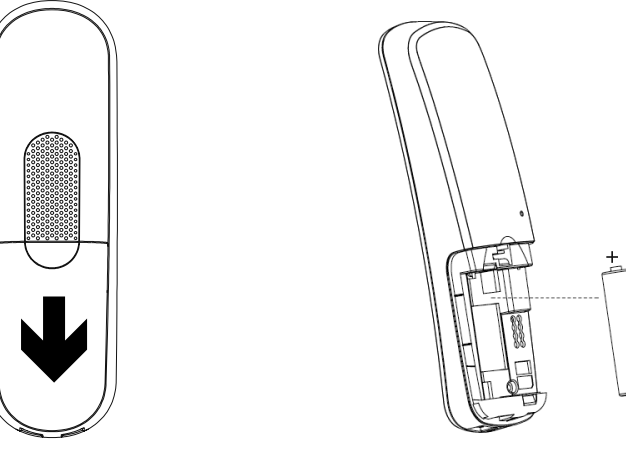

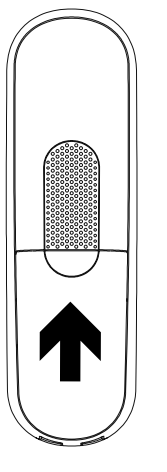

Abb. 1 **Abb. 2** Abb. 2 **Abb. 3** 

### **Umgang mit den Akkus**

- Verwenden Sie nur die mitgelieferten Akkus oder Akkus gleichen Typs.
- Eine falsche Polarität der Akkus kann das Telefon beschädigen.
- Halten Sie die Akkus von Kindern fern.
- Schließen Sie die Akkus nicht kurz.
- Werfen Sie die Akkus nicht ins Feuer.

### **7.3 Akkus laden**

## $\mathbf{i}$

### **Erste Ladung der Akkus**

- Vor dem ersten Gebrauch sollten Sie die Akkus über einen Zeitraum von mindestens 15 Stunden voll aufladen.
- Um die Akkus zu laden, stellen Sie das Mobilteil in die Ladeschale. Sie hören zur Bestätigung einen Quittungston.
- Während des Ladevorgangs wandern im Display des Mobilteils die Statusbalken des Batteriesymbols von leer nach voll.
- Lassen Sie das Mobilteil vor dem ersten Gebrauch mindestens 15 Stunden laden, andernfalls könnte die Leistungsfähigkeit der Akkus vorübergehend verringert sein. Die volle Leistungsfähigkeit erreichen die Akkus nach einigen kompletten Lade- und Entladevorgängen.
- Laden Sie die Akkus nach Möglichkeit erst dann, wenn sie fast vollständig entladen sind (leeres Batteriesymbol ). Dies verhilft den Akkus zu einer möglichst langen Lebensdauer.
- Bei zu schwachem Ladezustand der Akkus ertönt ein Warnsignal.

Leere Akkus dürfen nicht in den Hausmüll gegeben werden. Entsorgen Sie diese umweltgerecht bei einer Batterie-Sammelstation, im Fachhandel oder bei Ihrem kommunalen Entsorgungsträger (Wertstoffhof).

### **7.4 Umgang mit Akkus und Ladezustand prüfen**

### **7.4.1 Anzeige des Ladezustands**

- 
- $\Box$  Akkus leer, aufladen  $\Box$  Akkus zu 2/3 geladen
- **Akkus zu 1/3 geladen III Akkus voll geladen**
- **7.4.2 Maximierung der Akkuleistung**

Um die volle Akkuleistungsfähigkeit zu erhalten, laden Sie die Akkus wenn möglich immer nur, wenn Sie komplett entladen sind und nehmen Sie das Mobilteil erst dann aus der Ladeschale, wenn die nötige Zeit für eine vollständige Aufladung vergangen ist.

Verlieren die Akkus mit der Zeit die volle Leistungsfähigkeit, versuchen Sie sie so lange zu entladen (durch normale Telefonnutzung), bis sich das Mobilteil automatisch ausschaltet. Dann lassen Sie das Mobilteil für 15 Stunden ohne Unterbrechung in der Ladeschale. Wenn die Akkuleistungsfähigkeit nicht höher wird, tauschen Sie die Akkus aus.

### **7.4.3 Warnhinweise für Akkus und Ladegeräte**

### **Verletzung**

- Schließen Sie die Akkupole nicht kurz.
- Werfen Sie die Akkus niemals ins Feuer.
- Verwenden Sie nur originale Akkus.
- Laden Sie die Akkus ausschließlich in der Basis.
- Setzen Sie die Akkus nicht Temperaturen unter 0°C oder über 40°C aus und laden Sie sie nicht außerhalb eines Temperaturbereichs von +15°C bis +35°C.

### **7.5 Mobilteil anmelden**

Bevor Sie das Mobilteil benutzen können, müssen Sie es zuerst an einer DECT-Basisstation anmelden. Generell kann die Anmeldung an jeder GAP-fähigen DECT-Basis erfolgen. Am Besten geeignet ist es allerdings für die hagenuk Modelle BIG 800, BIG 805, BIG 805-2 und BIG 855 Combo.

#### **7.5.1 Anmeldung an BIG 800 und BIG 805/-2**

An diesen Basisstationen können bis zu 5 Mobilteile angemeldet werden. Zum Anmelden des BIG 80H gehen Sie wie folgt vor:

- Halten Sie die Pagingtaste · ) an der Basis so lange gedrückt, bis Sie einen Signalton hören. Die Basisstation befindet sich jetzt für ca. 60 Sekunden im Anmeldemodus.
- Drücken Sie nun am Mobilteil *i*<sup>*I*</sup>/*OK* und 3x **▲**.
- Im Display erscheint **ANMELDEN**. Drücken Sie /*OK*.
- Wählen Sie mit den Tasten A ▼ die Basisstation (1-4) aus, an der Sie das Mobilteil anmelden möchten.
- Drücken Sie *<sub>1</sub>/OK.* Im Display erscheint **PIN?----**.
- Geben Sie die PIN der Basisstation ein (ab Werk 0000 oder Ihre geänderte PIN).
- Drücken Sie  $\frac{1}{2}$ /*OK*. Im Display blinkt **SUCHE BS** und das Reichweitesymbol.
- Nachdem die Verbindung zwischen Basis und Mobilteil hergestellt ist, ertönt ein Tonsignal und im Display erscheint der Mobilteilname sowie die Nummer des Mobilteils.

### **7.5.2 Anmeldung an BIG 855 Combo**

An dem schnurgebunden Basisgerät können ebenfalls bis zu 5 Mobilteile angemeldet werden. Zum Anmelden des BIG 80H gehen Sie wie folgt vor:

- Drücken Sie die Taste /*OK* am Basisgerät. Im Display erscheint **TELEFONBUCH**. Drücken Sie 2x ▲.
- Im Display erscheint **ANMELDEN**. Drücken Sie erneut /*OK*.
- Im Display erscheint **BITTE WARTEN** und die rote LED blinkt. Das Basisgerät befindet sich jetzt für ca. 60 Sekunden im Anmeldemodus.
- Drücken Sie nun am Mobilteil *□/OK* und 3x ▲.
- Im Display erscheint **ANMELDEN**. Drücken Sie /*OK*.
- Wählen Sie mit den Tasten A ▼ die Basisstation (1-4) aus, an der Sie das Mobilteil anmelden möchten.
- Drücken Sie /*OK*. Im Display erscheint **PIN?– – –**.
- Geben Sie die PIN des Basisgeräts ein (ab Werk 0000 oder Ihre geänderte PIN).
- Drücken Sie /*OK*. Im Display blinkt **SUCHE BS** und das Reichweitesymbol.
- Nachdem die Verbindung zwischen Basisgerät und Mobilteil hergestellt ist, ertönt ein Tonsignal und im Display erscheint der Mobilteilname sowie die Nummer des Mobilteils.

### **7.5.3 Anmeldung an andere DECT-Basisstationen**

Wieviele Mobilteile angemeldet werden können und wie Sie die Basis in den Anmeldmodus versetzen können, entnehmen Sie bitte der Bedienungsanleitung des DECT-Telefons an das Sie das BIG 80H anmelden möchten.

Versetzen Sie zuerst die Basis in den Anmeldemodus.

- Drücken Sie nun am Mobilteil *i*<sup>*I*</sup>/*OK* und 3x **▲**.
- Im Display erscheint **ANMELDEN**. Drücken Sie /*OK*.
- Wählen Sie mit den Tasten ▲▼ die Basisstation (1-4) aus, an der Sie das Mobilteil anmelden möchten.
- Drücken Sie /*OK*. Im Display erscheint **PIN?– – –**.
- Geben Sie die PIN der Basisstation ein (siehe Bedienungsanleitung der Basis).
- Drücken Sie  $\frac{1}{2}$ /*OK*. Im Display blinkt **SUCHE BS** und das Reichweitesymbol.
- Nachdem die Verbindung zwischen Basis und Mobilteil hergestellt ist, ertönt ein Tonsignal.

### **8.1 Standby-Modus**

Der Standby-Modus ist die Anzeige, die immer nach dem Einschalten des Mobilteils erscheint.

Befindet sich das Telefon im Standby-Modus, zeigt das Display entweder den Mobilteilnamen sowie die Mobilteilnummer oder die aktuelle Uhrzeit und die Nummer des Mobilteiles an (siehe Kapitel 12.7). Sie können Anrufe einleiten und empfangen. Durch Drücken der Menütaste *i<sup>d</sup>/OK* gelangen Sie in das Hauptmenü. Eine Übersicht der Menüpunkte finden Sie in Kapitel 5 auf Seite 12 ff.

### **8.2 Reichweitenanzeige**

Leuchtet das Signalstärkesymbol  $\blacktriangledown$  konstant, befindet sich das Mobilteil im Sendebereich der Basis. Wenn Sie zu weit von der Basis entfernt sind, kann das Mobilteil durch das zu schwache Funksignal nicht mehr korrekt auf die Telefonleitung zugreifen. In diesem Fall können Sie keine Gespräche mehr einleiten oder entgegennehmen. Das Signalstärkesymbol und **SUCHE BASIS** blinkt im Display. Wenn Sie sich während eines Gesprächs mit dem Mobilteil zu weit von der Basis entfernen, ertönt ein Reichweitenwarnton und das Signalstärkesymbol blinkt. Begeben Sie sich umgehend näher zu Ihrer Basisstation, ansonsten wird die Verbindung unterbrochen und das Mobilteil kehrt in den Standby-Modus zurück.

### **8.3 Mobilteil ein-/ausschalten**

- Mobilteil einschalten: Auflegentaste  $\widehat{\,\,\circ\,}$  gedrückt halten, bis sich das Mobilteildisplay einschaltet.
- Mobilteil ausschalten: Auflegentaste  $\widehat{\,\,\circ\,}$  gedrückt halten, bis das Mobilteildisplay erlischt.

### **8.4 Anrufe tätigen**

Sie können Rufnummern mit bis zu 20 Ziffern wählen, die im Display angezeigt werden. Ist die Nummer länger als 7 Ziffern, werden die ersten Ziffern nach links geschoben. Im Display erscheint < . Anrufe können Sie wie nachfolgend beschrieben einleiten.

### **8.4.1 Extern Anrufen**

- Drücken Sie die Abhebentaste . Sie hören das Freizeichen. Im Display erscheint **k**und die Gesprächsdaueranzeige startet.
- Geben Sie die gewünschte Rufnummer ein, diese wird automatisch gewählt. Wenn Sie Ihren Gesprächspartner hören, können Sie das gewünschte Gespräch führen.
- Um das Gespräch zu beenden, drücken Sie die Auflegentaste  $\circledcirc$  oder stellen das Mobilteil zurück in die Basis.

### **8.4.2 Wählen mit Wahlvorbereitung**

Diese Prozedur ist komfortabler, weil Sie die eingegebene Rufnummer überprüfen und ggf. korrigieren können, bevor sie gewählt wird.

- Wählen Sie eine Rufnummer. Überprüfen Sie die Rufnummer auf dem Display.
- Zur Korrektur einer eingegebenen Rufnummer betätigen sie die Löschtaste *C*/\, um die jeweils letzte Ziffer zu löschen und die Nummer zu korrigieren.
- Zum Löschen aller Ziffern halten Sie die Löschtaste C/ $\otimes$  für ca. 2 Sekunden gedrückt.
- Um eine Wahlpause einzufügen, halten Sie die Taste  $\odot$  gedrückt, bis an der gewünschten Stelle der Nummer ein **P** erscheint.
- Ist die Rufnummer korrekt, drücken Sie zum Verbindungsaufbau die Abhebentaste  $\mathcal{L}$ .

### **8.5 Anruf entgegennehmen**

Wenn ein Ruf eingeht, klingelt das Mobilteil und die Basis (auf Stufe 1-5 eingestellt). Das Symbol **C** blinkt und im Display erscheint **ANRUF**. Kann der eingehende Anruf identifiziert werden, (d.h. Informationen des Anrufers werden von dessen Netzbetreiber übertragen, ohne dass der Anrufer dies unterdrückt) können Sie die Anrufernummer auf dem Display sehen. Wurde die Rufnummer des Anrufers vorab im Telefonbuch eingetragen, sehen Sie zusätzlich den Namen des Anrufers im Wechsel mit der Rufnummer. Wenn das Telefon klingelt, können Sie

- den Ruf durch Drücken der Abhebentaste  $\mathbb{R}$  entgegennehmen. Im Display erscheint nach ca. 15 Sekunden die Gesprächsdaueranzeige.
- Um das Gespräch zu beenden, drücken Sie die Auflegentaste  $\widehat{\hspace{1cm}}$  oder stellen das Mobilteil zurück in die Basis.

### **Hinweis**

- Die Identifizierung des Anrufers (Anzeige der ankommenden Rufnummer) ist ein Service des Netzbetreibers. Ihr Gesprächspartner kann seinerseits die Übertragung seiner Rufnummer sperren lassen oder unterdrücken.
- Wenn Sie einen Anruf verpasst haben, erscheint im Display **n N.ANR** (n steht für die Anzahl).

### **8.6 Hörerlautstärke einstellen**

Während eines Gesprächs können Sie die Hörerlautstärke in 5 Stufen (LAUT-ST 1 = leise bis LAUTST 5 = laut) einstellen. Um die Hörerlautstärke einzustellen gehen Sie folgendermaßen vor.

• Drücken Sie während eines Gesprächs die Tasten  $\blacktriangle \blacktriangledown$  ( $\blacktriangledown$ ) oder die Tasten  $\rightarrow \bullet$  ( $\circled{0}$ ), um die Lautstärke 1-5 einzustellen. Die jeweilige Lautstärke wird im Display angezeigt und nach Beendigung eines Gesprächs gespeichert.

### **8.6.1 Hörerlautstärke verstärken**

Sie können die Hörerlautstärke während eines Gesprächs noch zusätzlich verstärken.

- Drücken Sie die Taste (<sup>2</sup>) auf der linken Seite des Mobilteils. Im Display erscheint **V`ST. AN** und die Anzeige für aktivierten Hörerverstärker ( $\Phi$ ) leuchtet. Die Hörerlautstärke kann auch mit eingeschalteten Verstärker, wie oben beschrieben, verändert werden.
- Zum Deaktivieren des Verstärkers drücken Sie erneut die Taste (<sup>2</sup>). Im Display erscheint **V`ST. AUS** und die Anzeige ( $\Phi$ ) erlischt. Beim Beenden eines Gesprächs wird der Verstärker automatisch abgeschaltet.

### **8.7 Freisprechen**

Mit dieser Funktion können Sie telefonieren, ohne das Mobilteil in die Hand nehmen zu müssen. Sie können die Freisprechfunktion beim Verbindungsaufbau, zur Gesprächsannahme (Taste  $\sqrt{q}$  jeweils 2x drücken) oder während eines Gespräches (Taste  $\Box$  1x drücken) aktivieren.

- Drücken Sie die Taste  $\sqrt{a}$ , im Display erscheint das Symbol  $\blacklozenge$ .
- Zum Deaktivieren der Freisprechfunktion drücken Sie die Taste  $\sqrt{a}$  erneut, das Lautsprechersymbol erlischt.
- Sie können das Gespräch normal fortsetzen oder durch Drücken der Auflegentaste  $\widehat{\circ}$  beenden.

### **8.8 Freisprechlautstärke einstellen**

Bei aktivierter Freisprechfunktion können Sie die Freisprechlautstärke verändern. Sie können die Lautstärke in 5 Stufen einstellen (**LAUTST 1** = leise, **LAUTST 5** = laut).

• Drücken Sie im Freisprechmodus die Tasten  $\blacktriangle \blacktriangledown$  ( $\blacktriangledown$ ) oder die Tasten  $\blacktriangle \blacktriangledown$ (H), um die Lautstärke 1-5 einzustellen. Die jeweilige Lautstärke wird im Display angezeigt und nach Beendigung eines Gesprächs gespeichert.

### **8.9 Gespräch stumm schalten (Mute)**

Während eines Telefonats können Sie das Mikrofon zeitweise ausschalten. Dies erlaubt Ihnen ein Gespräch mit einer sich im Raum befindlichen Person zu führen, ohne dass der Telefongesprächspartner Ihr Gespräch mithören kann. Umgekehrt können Sie den Telefongesprächspartner aber weiterhin hören. Mikrofon stumm schalten:

• Drücken Sie während des Gesprächs die Taste C/ $\boxtimes$  im Display erscheint **STUMM**.

Mikrofon wieder einschalten:

• Drücken Sie erneut die Taste *C*/\, **STUMM** erlischt. Sie können Ihr Gespräch normal weiterführen.

### **8.10 Wahlpause einfügen**

Bei der Wahlvorbereitung ist die Eingabe einer Wahlpause bei interaktiven Telefonsystemen, wie z.B. Telefonbankingsystemen, nützlich. Eine Pause entspricht dabei einer Wahlunterbrechung von ca. 3 Sekunden.

• Um eine Wahlpause einzufügen, drücken Sie die Taste  $\circledcirc$  so lange, bis an der gewünschten Stelle der Nummer ein **P** erscheint.

### **8.11 Flashsignal (Rückfragetaste)**

Diese Taste wird im Zusammenhang mit speziellen Diensten (z.B. Anklopfen, Makeln, Konferenz usw.) genutzt, welche an Ihrem Telefonanschluss zur Verfügung stehen. Für weitere Informationen ziehen Sie Ihren Netzbetreiber zu Rate. Ist das Telefon als Nebenstelle einer Telefonanlage angeschlossen, können Sie die Taste R zusätzlich (z.B. zum Vermitteln) nutzen.

- Um ein Gespräch zu vermitteln oder um die o.g. speziellen Funktionen zu nutzen, halten Sie die Rautetaste # gedrückt (während die Leitung belegt ist), bis im Display ein **R** erscheint.
- Funktioniert die Taste  $\frac{4}{36}$  nicht korrekt, müssen Sie die Flashzeit ändern.

### **8.12 Tastensperre ein-/ausschalten**

Diese Funktion verhindert ein ungewolltes Auslösen von Tastenfunktionen während eines Mobilteiltransports. Ist die Tastensperre aktiviert, sind alle Tasten außer der Sterntaste  $\geq$  gesperrt. Sie können jedoch einen eingehenden Anruf entgegennehmen und auch wieder beenden.

- Tasten sperren: halten Sie die Sterntaste  $\geq$  gedrückt, bis im Display das Symbol  $\bigoplus$  erscheint.
- Tasten entsperren: halten Sie die Sterntaste  $\geq$  gedrückt, bis im Display das Symbol **a** erlischt. Die Tastatur ist wieder freigegeben.

### **8.13 Mobilteil suchen (Paging)**

Sie können in der Regel das Mobilteil von der Basis mit einem speziellen Klingelton rufen lassen. Dies ist sinnvoll, um ein verlegtes Mobilteil zu finden oder den Benutzer zu rufen, der das Mobilteil gerade benutzt.

Pagingsignal senden:

- Beim BIG 800 und 805/-2 die Pagingtaste  $\cdot$ ) an der Basis kurz drücken.
- Beim BIG 855 Combo Taste /**OK** drücken. Im Display erscheint **TELE-FONBUCH**, 3x ▲ drücken und im Display erscheint **PAGING ALLE**. Erneut /**OK** drücken und im Display erscheint **PAGING**.
- Alle an der Basis angemeldeten Mobilteile klingeln und im Mobilteil-Display blinkt **MT SUCH.**.

Pagingsignal beenden:

- Am BIG 800 und 805/-2 Pagingtaste erneut drücken.
- Am BIG 855 Combo die Taste FI/C/**Ø** drücken.
- Am Mobilteil BIG 80H die Taste *C*/**a** drücken.

Um Mobilteile von anderen Basisstationen aus zu suchen, lesen Sie bitte in der entsprechenden Bedienungsanleitung nach.

### **8.14 Intern telefonieren**

Haben Sie mehr als ein Mobilteil an der Basis angemeldet, können Sie ein internes Gespräch zwischen zwei der Mobilteile führen, bzw. ein internes Gespräch zwischen einem Mobilteil und dem Basisgerät des BIG 855 Combo.

Bei 2 an der Basis angemeldeten Mobilteilen:

- Drücken Sie die Taste *C*/\, im Display erscheint **ANR. MT n**.
- Im Display des gerufenen Mobilteils erscheint **RUF MT n** und das gerufene Mobilteil klingelt (n steht für die jeweilige Mobilteilnummer, in beiden Displays blinkt das Symbol  $\Rightarrow$ ).
- Der Gerufene kann das interne Gespräch durch Drücken der Abhebentaste  $\epsilon$  entgegennehmen.
- Zum Beenden drücken Sie die Auflegentaste  $\widehat{\,\,\circ\,}$ .

Bei mehr als 2 an der Basis angemeldeten Mobilteilen:

- Drücken Sie die Taste *C*/\, im Display erscheint **MT 12345 9** .
- Die Nummern 1-5 erscheinen, wenn das Mobilteil mit der jeweiligen Nummer an der Basis angemeldet ist. Die 9 geben Sie ein, wenn Sie alle angemeldeten Mobilteile gleichzeitig rufen möchten.
- Geben Sie die Nummer des Mobilteils (1-5) ein, mit dem Sie sprechen möchten (oder die 9, um alle zu rufen).
- Das ausgewählte Mobilteil klingelt.
- Im Display des gerufenen Mobilteils erscheint **ANR. MT n** und das gerufene Mobilteil klingelt (n steht für die jeweilige Mobilteilnummer, in beiden Displays blinkt das Symbol  $\Rightarrow$ ).
- Haben Sie die 9 eingegeben, klingeln alle Mobilteile.
- Im Display des rufenden Mobilteils erscheint **ANR.ALLE**, im Display der gerufenen Mobilteile erscheint **RUF MT n** (n steht für die jeweilige Mobilteilnummer, in allen Displays blinkt das Symbol  $\Rightarrow$ ).
- Der Gerufene kann das interne Gespräch durch Drücken der Abhebentaste  $\epsilon$  entgegennehmen.
- Zum Beenden drücken Sie die Auflegentaste  $\widehat{\,\,\circ\,}$ .

#### **Hinweis**  $\mathbf i$

Die beschriebene Funktion gilt nur für das BIG 80H zusammen mit den hagenuk Modellen BIG 800, BIG 805, BIG 805-2 und BIG 855 Combo.

Bei anderen Mobilteilen und/oder Basisgeräten kann diese Funktion eventuell gar nicht oder nur eingeschränkt zur Verfügung stehen. Unter Umständen muss der interne Anruf auch anders als beschrieben eingeleitet werden – sehen Sie hierzu in den entsprechenden Bedienungsanleitungen der anderen Geräte nach.

### **9.1 Komfortfunktionen extern**

Die von den Netzbetreibern angebotenen externen Komfortfunktionen wie z.B. Anklopfen, Makeln, Rückfrage, Dreierkonferenz, etc. können Sie durch Drücken der R-Taste nutzen. Nähere Informationen darüber erhalten Sie bei Ihrem Netzbetreiber.

### **9.2 Komfortfunktionen intern**

### **9.2.1 Zwischen Mobilteilen vermitteln**

Haben Sie mehr als ein Mobilteil an der Basis angemeldet, können Sie ein externes Gespräch an ein weiteres angemeldetes Mobilteil vermitteln.

- Sie führen ein externes Gespräch und wollen dieses intern an ein anderes Mobilteil übergeben.
- Drücken Sie die Taste /*OK*, im Display erscheint **INTERN**.
- Drücken Sie /*OK*. Der externe Teilnehmer wird gehalten.
- Geben Sie die Nummer des gewünschten Mobilteiles (1-5 oder 9) ein. Bei nur 2 angemeldeten Mobilteilen wird automatisch das 2. Mobilteil gewählt.
- Das gerufene Mobilteil klingelt.
- Sobald der Gerufene abnimmt, können Sie ihn über den externen Anruf informieren.
- Um das Gespräch zu übergeben legen Sie auf. Der externe Anrufer ist jetzt mit dem anderen Mobilteil verbunden.
- Nimmt der intern Gerufene nicht ab, kehren Sie durch Drücken der Auflegentaste zu Ihrem externen Gesprächspartner zurück.

### **9.2.2 Anklopfen während eines Interngesprächs**

Der externe Anruf wird an beiden Mobilteilen mit dem Anklopfton signalisiert. Außerdem wird die Rufnummer und der Name (wenn im Telefonbuch hinterlegt) im Display angezeigt. Die Basisstation klingelt (wenn Rufton nicht ausgeschaltet).

- Beenden Sie das interne Gespräch durch Drücken der Auflegentaste  $\widehat{\phantom{a}}$ .
- Die Mobilteile klingeln.
- Nehmen Sie das externe Gespräch durch Drücken der Abhebentaste an.

### **9.2.3 Rückfragen**

Sie können während eines externen Gesprächs eine interne Nummer anrufen, um Rücksprache zu halten.

- Während eines externen Gespräches drücken Sie die Taste /*OK*, im Display erscheint **INTERN**.
- Drücken Sie /*OK*. Der externe Teilnehmer wird gehalten.
- Geben Sie die Nummer des gewünschten Mobilteiles (1-5 oder 9) ein. Bei nur 2 angemeldeten Mobilteilen wird automatisch das 2. Mobilteil gewählt.
- Das gerufene Mobilteil klingelt.
- Sobald der Gerufene abnimmt, können Sie Rücksprache halten.
- Nachdem der intern gerufene Gesprächspartner die Verbindung unterbrochen hat, sind Sie wieder mit dem externen Gesprächspartner verbunden.

### **9.2.4 Dreierkonferenz**

Um eine Dreierkonferenz mit einem externen und einem internen Teilnehmer aufzubauen verfahren Sie wie folgt:

- Stellen Sie während eines externen Gespräches eine interne Verbindung her (wie in Kapitel 9.2.1 beschrieben).
- Halten Sie die Sterntaste **\*** gedrückt, bis im Display KONFER. erscheint. Die Dreierkonferenz ist aufgebaut.
- Um die Dreierkonferenz zu beenden, drücken Sie die Auflegentaste  $\widehat{\phantom{a}}$ .
- Die Verbindung zwischen den beiden anderen Teilnehmern wird aufrecht erhalten.
- Die Verbindungen werden durch Auflegen der Teilnehmer endgültig beendet.

#### **Hinweis**  $\mathbf i$

Die beschriebenen internen Komfortfunktionen gelten nur für das BIG 80H zusammen mit den hagenuk Modellen BIG 800, BIG 805, BIG 805-2 und BIG 855 Combo. Bei allen anderen Mobilteilen und/oder Basisgeräten existieren diese Funktionen eventuell gar nicht oder nur eingeschränkt.

### **10.1 Wahlwiederholungsliste**

### **10.1.1 Einfache Wahlwiederholung**

Diese Funktion ermöglicht Ihnen die Wahlwiederholung der zuletzt gewählten Rufnummer.

- Drücken Sie die Taste  $\sim \cdot$ , im Display erscheint die zuletzt gewählte Rufnummer.
- Zum erneuten Wählen dieser Nummer drücken Sie die Abhebentaste

### **10.1.2 Erweiterte Wahlwiederholung**

Diese Funktion ermöglicht Ihnen die Wahlwiederholung der 5 zuletzt gewählten Rufnummern.

- Drücken Sie die Taste $\rightarrow \bullet$ , im Display erscheint die zuletzt gewählte Rufnummer.
- Wählen Sie mit den Tasten  $\blacktriangleright \blacktriangleright$  die gewünschte Rufnummer aus der Liste aus.
- Zum erneuten Wählen dieser Nummer drücken Sie die Abhebentaste

Sie können Rufnummern aus der Wahlwiederholungsliste im Telefonbuch speichern oder löschen (einzeln und alle). Wählen Sie hierzu die gewünschte Rufnummer wie oben beschrieben aus und drücken Sie die Taste /*OK*. Wählen Sie mit den Tasten ▲ ▼ NR.SPEI., LOESCHEN oder A.LOESCH. Das weitere Vorgehen ist identisch mit dem Vorgehen wie nachstehend beschrieben.

### **10.2 Anruferliste**

Wenn Sie einen Anruf erhalten, wird die Rufnummer des Anrufers im Display angezeigt. Die letzten 10 erhaltenen oder verpassten Anrufe werden in der Anruferliste gespeichert. Sie können diese Rufnummern zurückrufen, im Telefonbuch speichern oder löschen (einzeln und alle). Haben Sie einen Anruf verpasst, erscheint im Display des Mobilteils **1 ANRUF** oder **n N.ANR (**n= Anzahl der neuen Anrufe, wenn mehrere**)**. Ist die Anruferliste voll, wird der älteste Anruf durch den neuesten ersetzt und somit automatisch gelöscht. Die Anruferliste kann über das Menü oder die Taste  $\mathbf{A}^2$   $\blacktriangle$  geöffnet werden.

### | i |

### **Rufnummernanzeige**

Die Funktion der Rufnummernanzeige (CLIP) muss von Ihrem Netzbetreiber für Ihren Telefonanschluss freigeschaltet sein. Der Netzbetreiber des Anrufers muss diese Funktion ebenfalls unterstützen und der Anrufer darf die Rufnummerübertragung nicht unterdrücken. Wenden Sie sich ggf. an Ihren Netzbetreiber.

### **10 Anruflisten**

### **10.2.1 Anrufart einstellen**

Hier können Sie die Art der Anrufe einstellen, die in der Anruferliste gespeichert werden sollen. Sie können "Alle Anrufe" oder nur "Verpasste" speichern. Anruferliste **LEER**:

- Drücken Sie die Taste  $\mathbf{A}^2$   $\blacktriangle$ .
- Drücken Sie 2x *<i>DIOK*. Wählen Sie mit den Tasten  $\rightarrow \rightarrow$  ALLE ANR oder **VERPASST**. Zum Speichern Ihrer Einstellung drücken Sie /*OK*.

Anruferliste mit vorhandenen Einträgen:

- Drücken Sie die Taste  $\mathbb{A}^2$   $\blacktriangle$ .
- Drücken Sie  $\widehat{\mathbb{I}}$ /*OK*, 1x  $\blacktriangle$  und  $\widehat{\mathbb{I}}$ /*OK*. Wählen Sie mit den Tasten  $\blacktriangle$   $\blacktriangledown$ **ALLE ANR** oder **VERPASST**. Zum Speichern Ihrer Einstellung drücken Sie /*OK*.

### **10.2.2 Eintrag anzeigen und Anrufer zurückrufen**

Sie können sich den Namen (wenn bereits im Telefonbuch hinterlegt) und die Rufnummer sowie Datum und Uhrzeit des Eingangs anzeigen lassen.

- Drücken Sie die Taste  $\triangle^?$   $\triangle$ .
- Im Display erscheint der zuletzt empfangene Anruf (Name oder Nummer).
- Wählen Sie mit den Tasten  $\blacktriangleright \blacktriangleright$  den gewünschten Eintrag aus der Liste aus.
- Mit der Rautetaste  $\frac{4}{\sqrt{2}}$  können Sie sich abwechselnd Name und Rufnummer anzeigen lassen. Ist Die Rufnummer länger als 8 Ziffern erscheint rechts im Display  $\blacktriangleright$ . Durch Drücken der Rautetaste  $\frac{4}{n}$  werden die weiteren Ziffern angezeigt. Im Display erscheint < . Durch erneutes Drücken der Rautetaste **#** werden wieder die ersten 8 Ziffern angezeigt.
- Um das Datum und die Uhrzeit des Eingangs (**DETAILS**) anzuzeigen, drücken Sie die Taste  $\frac{1}{2}$ /**OK**, 2x ▲ und  $\frac{1}{2}$ /**OK**. Im Display erscheint das Datum des Anrufs. Mit der Rautetaste können Sie sich abwechselnd Datum und Uhrzeit des Anrufs anzeigen lassen.
- Durch Drücken der Abhebentaste wird der Anrufer zurückgerufen.

### **10.2.3 Eintrag im Telefonbuch speichern**

- Drücken Sie  $\mathbb{A}^2$   $\blacktriangle$ . Im Display erscheint der letzte Eintrag in der Liste.
- Wählen Sie mit den Tasten  $\blacktriangleright \blacktriangleright$  den zu speichernden Eintrag aus.
- Drücken Sie /*OK*.
- Im Display erscheint **NR.SPEI.**
- Drücken Sie die Taste /*OK*. Im Display erscheint **NAME**.
- Geben Sie den zugehörigen Namen zur Rufnummer ein.
- Drücken Sie *<i>DK*. Im Display blinkt der Cursor hinter der letzten Ziffer der Rufnummer.
- Zum unveränderten Übernehmen der Rufnummer drücken Sie /*OK*
- Um die Rufnummer zu korrigieren gehen Sie mit den Tasten  $\blacktriangle \blacktriangledown$  an die gewünschte Stelle der Nummer, löschen die entsprechende Ziffer mit der Taste *C*/ $\textcircled{a}$  und geben diese neu ein.
- Zum Speichern drücken Sie /*OK*.
- Im Display erscheint **MEL. 1**. Wählen Sie mit den Tasten  $\blacktriangle \blacktriangledown$  die gewünschte Melodie (1-10) aus und drücken Sie /*OK*.

### **10.2.4 Eintrag löschen** (Einzellöschung)

- Drücken Sie  $\mathbb{A}^2$   $\blacktriangle$ . Im Display erscheint der letzte Eintrag in der Liste.
- Wählen Sie mit den Tasten  $\blacktriangleright \blacktriangleright$  den zu löschenden Eintrag aus.
- Drücken Sie  $\widehat{\mathbb{I}}$ /*OK* und 1x  $\bullet$ .
- Zum Löschen drücken Sie /*OK*.

### **10.2.5 Alle Einträge löschen** (Gesamtlöschung)

- Drücken Sie  $\mathbb{A}^2$  A. Im Display erscheint der letzte Eintrag in der Liste.
- Drücken Sie  $\widehat{\Box}/OK$ , 2x  $\blacktriangleright$  und  $\widehat{\Box}/OK$ .
- Im Display erscheint **BESTAE.?**.
- Zum Löschen drücken Sie /*OK*.

### **10.3 Telefonbuch**

Das integrierte Telefonbuch erlaubt Ihnen das Speichern häufig benutzter Rufnummern, so dass Sie diese wählen können, ohne die Rufnummer einzugeben oder sie sich merken zu müssen. Außerdem wird dadurch das Risiko des Verwählens reduziert. Sie können bis zu 20 Einträge speichern. Jedem Eintrag können Sie eine von zehn Melodien zuordnen, die bei erneutem Anruf dieser Nummer ertönt. Sie können das Telefonbuch auch während eines Gespräches nutzen, um z.B. eine Rufnummer zu suchen. Das Telefonbuch wird über das Menü geöffnet.

### **10.3.1 Neuen Eintrag hinzufügen**

Sie können im Telefonbuch bis zu 20 Einträge mit je 20 Ziffern und 8 Buchstaben speichern. Zum Speichern einer Rufnummer im Telefonbuch verfahren Sie im Standby-Modus wie folgt:

- Drücken Sie 4x /*OK*. Im Display erscheint **NAME**.
- Geben Sie mit der alphanumerischen Tastatur den Namen ein. Jede Taste ist mit verschiedenen Zeichen belegt, die durch mehrfaches drücken aktiviert werden (siehe folgende Zeichentabelle).

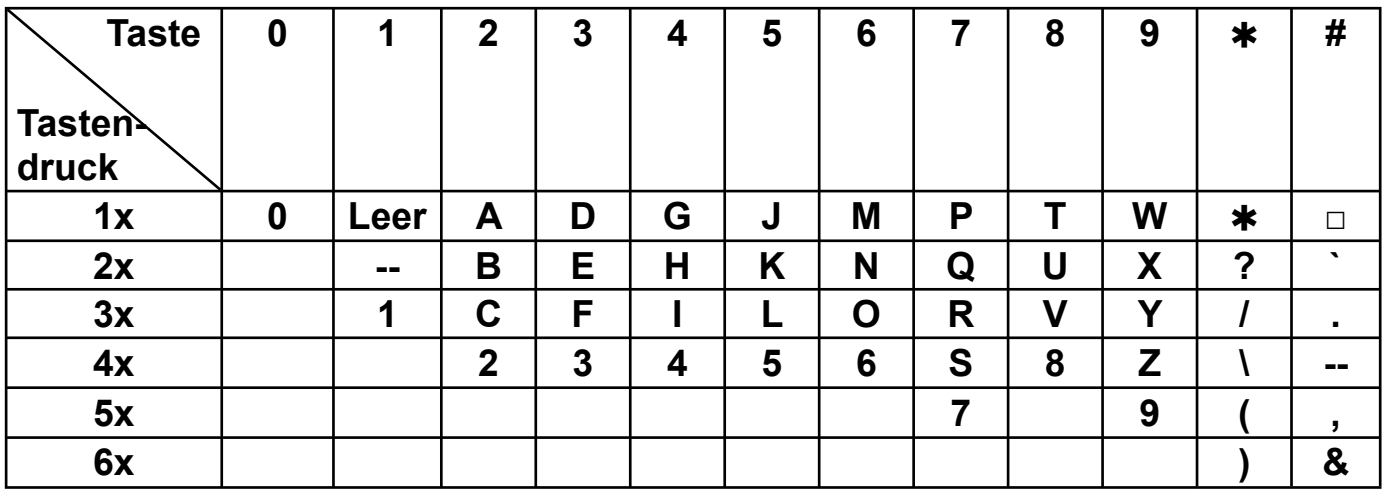

- Während der Zeicheneingabe können Sie durch Drücken der Taste C/ $\boxtimes$ das zuletzt eingegebene Zeichen löschen. Mit den Tasten ▲ ▼ können Sie direkt an beliebige Stellen im Namen oder der Nummer gelangen.
- Nach der vollständigen Eingabe des Namens drücken Sie *<sup>1</sup>/OK*, im Display erscheint **NUMMER**.
- Geben Sie die Rufnummer mit der Ortsvorwahl ein.
- Drücken Sie /*OK*.
- Im Display erscheint **MEL. 1**. Wählen Sie mit den Tasten  $\blacktriangle \blacktriangledown$  die gewünschte Melodie (1-10) aus und drücken Sie /*OK*.

### **10.3.2 Telefonbucheintrag ansehen**

- Drücken Sie 2x  $\Box/OK$  und wählen Sie mit  $\blacktriangleright \blacktriangleright$  den Eintrag aus, den Sie sich ansehen möchten.
- Drücken Sie die Taste /*OK*.
- Drücken Sie 1x die Taste · . Im Display erscheint **ANSEHEN**.
- Drücken Sie  $\widehat{\mathbb{I}}$ /*OK*. Mit  $\blacktriangleright$   $\blacktriangleright$  können Sie sich den Namen, die Rufnummer und die Melodie des Eintrags anzeigen lassen.
- Zum Verlassen drücken Sie die Auflegentaste  $\widehat{\hspace{1em}}$  .

### **10.3.3 Telefonbucheintrag suchen und anrufen**

- Drücken Sie 2x /*OK*. Im Display erscheint der erste Telefonbucheintrag.
- Suchen Sie mit den Tasten  $\blacktriangle \blacktriangledown$  den gewünschten Eintrag oder
- Geben Sie den Anfangsbuchstaben des gesuchten Namens ein (z.B. E für Emma, drücken Sie 2x die Taste 3 (E).
- Blättern Sie dann mit den Tasten  $\blacktriangle \blacktriangledown$  in der Liste.
- Zum Wählen der angezeigten Nummer drücken Sie die Abhebentaste Die Nummer wird automatisch gewählt.

### **10.3.4 Telefonbucheintrag ändern**

- Drücken Sie 2x /*OK*. Im Display erscheint der erste Eintrag.
- Wählen Sie mit den Tasten  $\blacktriangleright$   $\blacktriangleright$  den zu ändernden Eintrag aus.
- Drücken Sie die Taste /*OK*.
- Drücken Sie 2x die Taste v. Im Display erscheint **AENDERN**.
- Drücken Sie die Taste *<sup>1</sup>/OK*. Ändern Sie den angezeigten Namen, wenn nötig (siehe Kapitel 10.3.1).
- Drücken Sie /*OK*. Ändern Sie die angezeigte Rufnummer, wenn nötig (siehe Kapitel 10.3.1).
- Drücken Sie /*OK*. Ändern Sie die angezeigte Melodie, wenn nötig (siehe Kapitel 10.3.1).
- Drücken Sie /*OK*, um die Änderung zu speichern.

### **10.3.5 Telefonbucheintrag löschen**

- Drücken Sie 2x /*OK*. Im Display erscheint der erste Eintrag.
- Wählen Sie mit den Tasten  $\blacktriangleright \blacktriangleright$  den zu löschenden Eintrag aus.
- Drücken Sie die Taste /*OK*.
- Drücken Sie 3x die Taste Im Display erscheint LOESCHEN.
- Drücken Sie /*OK*. Sie hören den Quittungston, der Eintrag ist gelöscht.
- Zum Verlassen des Menüs ohne den Telefonbucheintrag zu löschen drücken Sie die Auflegentaste  $\widehat{\,\,\,}$ .

### **10.3.6 Alle Telefonbucheinträge löschen**

- Drücken Sie 2x /*OK*. Im Display erscheint der erste Eintrag.
- Drücken Sie die Taste *ivOK*.
- Drücken Sie 4x die Taste  $\blacktriangledown$ . Im Display erscheint **A.LOESCH**.
- Drücken Sie die *OK*-Taste. Im Display erscheint **BESTAE.?**
- Drücken Sie die *OK*-Taste. Sie hören den Quittungston, alle Telefonbucheinträge sind gelöscht.
- Zum Verlassen des Menüs ohne den Telefonbucheintrag zu löschen drücken Sie die Auflegentaste  $\widehat{\phantom{a}}$ .

### **10.3.7 Telefonbuchstatus anzeigen**

Mit dieser Funktion können Sie sich ansehen, wie viele Speicherplätze Ihres Telefonbuchs bereits belegt sind.

- Drücken Sie 3x *□/OK*, 2x ▲ und *□/OK*.
- Im Display erscheint **TB STAT.**.
- Drücken Sie *t*<sup>7</sup>/OK.

Im Display erscheint z.B. **08/20**, das bedeutet, dass 8 von 20 Speicherplätzen belegt sind.

### **10.4 Kurzwahlspeicher**

Sie können die Tasten 2-9 mit jeweils einer Rufnummer als Kurzwahltasten belegen. Die zu speichernden Rufnummern können ausschließlich aus dem Telefonbuch entnommen werden. Daher müssen entsprechende Einträge im Telefonbuch vorhanden sein.

### **10.4.1 Kurzwahlspeicher belegen**

- Drücken Sie 3x *創*/OK, 1x ▲ und *創*/OK.
- Im Display erscheint **TASTE n** (n steht für Nummer 2-9).
- Wählen Sie mit den Tasten  $\blacktriangleright$  den gewünschten Speicherplatz (TASTE **2-9**) aus und drücken Sie /*OK*. Ist der Speicherplatz nicht belegt, erscheint kurz **LEER** und dann der erste Eintrag im Telefonbuch.
- Wählen Sie mit den Tasten  $\blacktriangleright \blacktriangleright$  den zu speichernden Eintrag aus und drücken Sie /*OK*. Sie hören einen Quittungston und die Taste ist belegt.

### **10.4.2 Kurzwahlspeicher ändern oder löschen**

- Drücken Sie 3x  $\textcircled{\textsf{I}}/OK$ , 1x  $\blacktriangle$  und  $\textcircled{\textsf{I}}/OK$ .
- Wählen Sie mit den Tasten  $\blacktriangleright$  den gewünschten Speicherplatz (TASTE **2-9**) aus und drücken Sie /*OK*.
- Der gespeicherte Name wird angezeigt. Zum Umschalten zwischen Namen und dazugehöriger Nummer drücken Sie  $\blacktriangledown$ .
- Drücken Sie /*OK*. Zum **AENDERN** drücken Sie /*OK*. Der erste Eintrag im Telefonbuch wird angezeigt.
- Wählen Sie mit den Tasten  $\blacktriangle \blacktriangledown$  den zu speichernden Eintrag aus und drücken Sie /*OK*. Sie hören einen Quittungston und die Taste ist belegt.

#### **oder**

- Gehen Sie vor wie oben unter Punkt 1-3 beschrieben.
- Drücken Sie *司/OK*. Zum LOESCHEN drücken Sie 1x  $\bullet$  und *司/OK*.
- Sie hören einen Quittungston und der Eintrag ist gelöscht (**LEER**).

### **10.4.3 Nummer aus dem Kurzwahlspeicher anrufen**

• Drücken und halten Sie im Standby-Modus die entsprechende Kurzwahltaste (2-9), bis im Display die gespeicherte Rufnummer erscheint. Lassen sie die Taste los und die Rufnummer wird automatisch gewählt.

### **i** Hinweis

Obwohl im Mobilteil BIG 80H alle nachfolgend beschriebenen Menüpunkte vorhanden sind, funktionieren diese nicht bei allen verwendeten DECT-Basisstationen. Sie können damit aber Einstellungen an den Basisstationen der hagenuk Modelle BIG 800, BIG 805, BIG 805-2 und BIG 855 Combo ändern. Ausnahmen sind separat aufgeführt.

Um in das Untermenü **BS EINST** zu gelangen, gehen Sie wie folgt vor:

- Drücken Sie  $\bar{=}$ /**OK** und 2x  $\bullet$ .
- Im Display erscheint **BS EINST**. Drücken Sie /*OK*.
- Anschließend verfahren Sie wie nachfolgend beschrieben.

### **11.1 Ruftonmelodie einstellen** (nur bei BIG 805/-2)

Sie können an Ihrer Basis 5 verschiedene Rufmelodien auswählen:

- Im Display erscheint **RUFTON**. Drücken Sie /*OK*.
- Wählen Sie mit den Tasten  $\blacktriangleright$   $\blacktriangle$  die gewünschte Melodie (1-5) aus.

### **11.2 Ruftonlautstärke einstellen** (nur bei BIG 805/-2)

Sie können die Ruftonlautstärke der Basis in 5 Stufen einstellen oder ausschalten (RUFT. AUS).

- Drücken Sie 1x  $\blacktriangledown$  und  $\Box/\mathbf{OK}$ .
- Wählen Sie mit den Tasten  $\blacktriangleright$   $\blacktriangleright$  die gewünschte Lautstärke (**RUFT.AUS**, **LAUTST 1-5**) aus.
- Die aktuell eingestellte Melodie wird in der jeweiligen Lautstärke wiedergegeben. Die jeweilige Lautstärke wird im Display angezeigt.
- Zum Speichern drücken Sie /*OK*.

### **11.3 Mobilteil abmelden**

Ein Mobilteil kann von einer Basis abgemeldet werden, um z.B. ein defektes Mobilteil durch ein neues zu ersetzen.

- Drücken Sie  $2x \blacktriangleright$ , im Display erscheint **MT ABM.**.
- Drücken Sie /*OK*.
- Im Display erscheint **PIN?– – –**.
- Geben Sie die PIN ein (ab Werk 0000 oder Ihre geänderte PIN).
- Drücken Sie /*OK*. Im Display erscheint **MT n\***.
- Wählen Sie mit den Tasten  $\blacktriangleright \blacktriangleright$  das abzumeldende Mobilteil (n)\* aus.
- Drücken Sie *司/OK*.
- Falls eine Abmeldung nicht möglich ist, hören Sie einen Fehlerton.
- Im Display des abgemeldeten Mobilteiles erscheint **ANMELDEN**.
- \* n entspricht den Mobilteilnummern der angemeldeten Mobilteile (1-5) mit Ausnahme des benutzten Mobilteils

### **11.4 Wahlverfahren einstellen**

Sie haben die Möglichkeit Ihr Telefon im Impuls- (IWV) oder im Tonwahlverfahren (DTMF) zu betreiben. Ab Werk ist das Tonwahlverfahren eingestellt.

- Drücken Sie 3x  $\blacktriangleright$ , im Display erscheint **WAHLVERF**.
- Drücken Sie /*OK*.
- Wählen Sie mit den Tasten  $\blacktriangleright \blacktriangleright$  das gewünschte Wahlverfahren aus (**TON-WAHL/IMPULS**) aus.
- Zum Speichern drücken Sie /*OK*.

### **11.5 Flashzeit einstellen/R-Taste**

Während eines Gesprächs können Sie mit Hilfe der R-Taste (Rückfragetaste) spezielle Dienste Ihres Providers nutzen. Fragen Sie diesen nach der benötigten Flashzeit. Die voreingestellte Flashzeit ist **Mittel** (300 ms). Wenn Sie Ihr Telefon an einer Telefonanlage einsetzen, können Sie mit dieser Funktion ein Gespräch intern an eine andere Nebenstelle weiterverbinden. Lesen Sie in der Beschreibung der Telefonanlage nach, welche Flashzeit eingestellt werden muss. Sollte die R-Taste nicht ordnungsgemäß funktionieren, müssen Sie die Flashzeit ändern.

- Drücken Sie 4x  $\blacktriangleright$ , im Display erscheint **FLASH-Z.**.
- Drücken Sie die Taste /*OK*.
- Wählen Sie mit den Tasten  $\rightarrow \bullet$  die gewünschte Flashzeit aus (**KURZ**, **MITTEL** oder **LANG**) aus.
- Zum Speichern drücken Sie /*OK*.

### **11.6 PIN-Code ändern**

Sie können den PIN-Code des Telefons, der werkseitig auf 0000 eingestellt ist, beliebig verändern.

- Drücken Sie 3x  $\blacktriangle$ , im Display erscheint **PIN AEND**.
- Drücken Sie /*OK*. Im Display erscheint **PIN ALT?**.
- Drücken Sie *OK* und geben Sie Ihre bisherige PIN ein (ab Werk 0000 oder Ihre geänderte PIN).
- Drücken Sie /*OK*. Im Display erscheint **PIN NEU?**.
- Drücken Sie *OK* und geben Sie die neue PIN ein (beliebig vierstellig).
- Drücken Sie /*OK*. Im Display erscheint **BESTAE.?**.
- Drücken Sie *OK* und geben Sie die neue PIN erneut ein.
- Zum Speichern drücken Sie /*OK*.

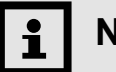

### **Neue PIN**

Schreiben Sie sich Ihre PIN auf und bewahren Sie diese an einem sicheren Ort auf.

### **11.7 Sendeleistung einstellen** (nur bei BIG 800, 805/-2)

Das Gerät verfügt über eine einstellbare Sendeleistung (maximal und reduziert). In der Einstellung **REDUZ.** wird die Sendeleistung der Basisstation um ca. 65% reduziert. Dabei wird die maximale Reichweite geringfügig verringert. Werkseitig ist die Sendeleistung auf **REDUZ.** eingestellt.

Sie haben die Möglichkeit, die Sendeleistung der Basisstation zu ändern.

- Drücken Sie 2x  $\blacktriangle$ , im Display erscheint **SENDELE.**.
- Drücken Sie *<i><sup>a</sup>/OK*.
- Wählen Sie mit den Tasten  $\blacktriangle \blacktriangledown$  **MAXIMAL** oder **REDUZ.**.
- Zum Speichern drücken Sie /*OK*.

### **11.8 SMART ECO-Modus ein-/ausschalten** (nur bei BIG 800, 805/-2)

Das Gerät verfügt über einen ein- und ausschaltbaren SMART ECO-Modus. Im eingeschalteten Zustand wird im Standby-Betrieb die Sendeleistung zu 100% abgeschaltet, auch wenn das Mobilteil sich nicht in der Basis befindet und selbst wenn mehrere Mobilteile angemeldet sind.\*

Werkseitig ist der ECO-Modus eingeschaltet.

- Drücken Sie 1x  $\blacktriangle$ , im Display erscheint **SMARTECO**.
- Drücken Sie /*OK*.
- Wählen Sie mit den Tasten  $\blacktriangle \blacktriangledown$  **EIN** oder **AUS**.
- Zum Speichern drücken Sie /*OK*.

Um in das Untermenü **MT EINST** zu gelangen, gehen Sie wie folgt vor:

- Drücken Sie  $\frac{1}{2}$ */OK* und 3x  $\blacktriangleright$ .
- Im Display erscheint **MT EINST**. Drücken Sie /*OK*.
- Anschließend verfahren Sie wie nachfolgend beschrieben.

### **12.1 Ruftöne einstellen**

Unter diesem Menüpunkt können Sie die Ruftonmelodie, getrennt für Extern und Intern sowie die Ruftonlautstärke einstellen.

### **12.1.1 Ruftonmelodie Intern einstellen**

Sie können eine von 10 Ruftonmelodien auswählen.

- Drücken Sie 2x /*OK*.
- Im Display erscheint **MEL. n\***.
- Wählen Sie mit den Tasten  $\blacktriangle \blacktriangledown$  die gewünschte Melodie (1-10) aus. Die jeweils eingestellte Melodie wird wiedergegeben.
- Zum Speichern drücken Sie /*OK*.

### **12.1.2 Ruftonmelodie Extern einstellen**

Sie können eine von 10 Ruftonmelodien auswählen.

- Drücken Sie  $\widehat{\Box}/OK$ , 1x  $\blacktriangleright$  und  $\widehat{\Box}/OK$ .
- Im Display erscheint **MEL. n\***.
- Wählen Sie mit den Tasten  $\blacktriangle \blacktriangledown$  die gewünschte Melodie (1-10) aus. Die jeweils eingestellte Melodie wird wiedergegeben.
- Zum Speichern drücken Sie /*OK*.

### **12.1.3 Ruftonlautstärke einstellen**

Sie können die Ruftonlautstärke des Mobilteils in 5 Stufen einstellen oder ausschalten (RUFT.AUS).

- Drücken Sie *即/OK*, 2x  $\blacktriangledown$  und *即/OK*.
- Wählen Sie mit den Tasten  $\blacktriangle \blacktriangledown$  die gewünschte Lautstärke (**RUFT.AUS**, **LAUTST 1-5**) aus.
- Die aktuell eingestellte Melodie wird in der jeweiligen Lautstärke wiedergegeben. Die jeweilige Lautstärke wird im Display angezeigt.
- Wird der Rufton ausgeschaltet (**RUFT.AUS**) erscheint das Symbol **X** im Display des Mobilteils.
- Zum Speichern drücken Sie /*OK*.

### **12.2 Töne ein-/ausschalten**

Sie haben die Möglichkeit, 3 verschiedene Hinweistöne ein- oder auszuschalten. Diese Töne sind **TASTENT.**, **BAT.LEER** und **REICHWE.**.

Tastenton: ist bei jedem Tastendruck zu hören.

Batterie leer: Warnton ist zu hören, wenn die Akkus fast leer sind.

Reichweite: Warnton ist zu hören, wenn sich das Mobilteil außerhalb der Reichweite der Basis befindet

- Drücken Sie 1x  $\blacktriangledown$  und  $\Box/\mathcal{O}K$ .
- Wählen Sie mit den Tasten ▲ ▼ TASTENT., BAT.LEER oder REICHWE. aus**.**
- Drücken Sie *<i><sup>a</sup>/OK*.
- Wählen Sie mit den Tasten  $\blacktriangle \blacktriangledown$  **EIN** oder **AUS**.
- Zum Speichern drücken Sie /*OK*.

### **12.3 Klang einstellen**

Das Telefon verfügt über 3 verschiedene Klangeinstellungen zur Anpassung der Hörkapsel an Ihr persönliches Hörempfinden.

- Drücken Sie 2x  $\blacktriangledown$  und  $\Box/\mathcal{O}K$ .
- Wählen Sie mit den Tasten  $\blacktriangle \blacktriangledown$  **NATUERL.**, **BAESSE** oder HOEHEN aus.
- Zum Speichern drücken Sie /*OK*.

### **12.4 Basisstation auswählen**

Sie können Ihr Mobilteil an bis zu 4 Basisstationen anmelden. Um eine Basis auswählen zu können, muss das Mobilteil dort bereits angemeldet sein.

- Drücken Sie 3x  $\blacktriangleright$ , im Display erscheint **BS WAHL**.
- Drücken Sie /*OK*. Im Display erscheint **BASIS 1** sowie alle Basisstationen (1-4), an denen das Mobilteil bereits angemeldet ist. Die Nummer der aktuell gewählten Basis ist mit einem Stern (\*) versehen.
- Wählen Sie mit den Tasten  $\blacktriangleright \blacktriangleright$  die gewünschte Basisstation aus.
- Zum Speichern drücken Sie /*OK*.

### **12.5 Displaysprache einstellen**

Sie haben die Möglichkeit die Displaysprache des Mobilteiles aus 8 Sprachen auszuwählen.

- Drücken Sie 4x  $\blacktriangleright$ , im Display erscheint **SPRACHE**.
- Drücken Sie *<i><sup>a</sup>/OK*.
- Wählen Sie mit den Tasten  $\blacktriangle \blacktriangledown$  die gewünschte Sprache aus.
- Zum Speichern drücken Sie /*OK*.

### **12.6 Mobilteilname eingeben**

Sie können Ihrem Mobilteil einen Namen zuordnen. Ab Werk ist **BIG80H** eingestellt.

- Drücken Sie  $5x \blacktriangleright$ , im Display erscheint **MT NAME**.
- Drücken Sie *<i><sup>a</sup>/OK*.
- Im Display erscheint der eingestellte Name. Mit der Taste C/**Ø** können Sie das jeweils letzte Zeichen löschen. Mit den Tasten  $\blacktriangle \blacktriangledown$  können Sie einzelne Zeichen direkt auswählen und dann löschen (Taste *C*/**Ø**).
- Geben Sie den gewünschten Namen ein (max. 6 Zeichen).
- Zum Speichern drücken Sie /*OK*.

### **12 Mobilteil**

### **12.7 Displayanzeige einstellen**

Hier können Sie die Displayanzeige im Standby-Modus auswählen. Sie können sich entweder den Mobilteilnamen oder die Uhrzeit anzeigen lassen.

- Drücken Sie 4x  $\blacktriangle$ . Im Display erscheint **MT DISPL**.
- Drücken Sie /*OK*.
- Wählen Sie mit den Tasten  $\rightarrow \bullet$  MT NAME oder ZEIT aus.
- Zum Speichern drücken Sie /*OK*.

### **12.8 Automatische Rufannahme einstellen**

Sie können Ihr Telefon so einstellen, dass ein eingehendes Gespräch sofort nach dem Entnehmen des Mobilteiles aus der Basis entgegengenommen wird.

Sie müssen dann nicht mehr die Abhebentaste durücken.

- Drücken Sie 3x  $\blacktriangle$ . Im Display erscheint **AUTO ANT**.
- Drücken Sie *<i><sup>a</sup>/OK*.
- Wählen Sie mit den Tasten  $\blacktriangle \blacktriangledown$  **EIN** oder **AUS**.
- Zum Speichern drücken Sie /*OK*.

### **12.9 Direktwahl**

Sie können die Tasten M1, M2 und M3 mit jeweils einer Rufnummer als Direktwahltasten belegen.

### **12.9.1 Direktwahlspeicher belegen**

- Drücken Sie 2x  $\blacktriangle$ . Im Display erscheint **DIREKTW.**.
- Drücken Sie /*OK*.
- Im Display erscheint **M1**.
- Wählen Sie mit den Tasten  $\blacktriangle \blacktriangledown$  den gewünschten Speicherplatz (M1-M3) aus und drücken Sie /*OK*.
- Im Display erscheint ein blinkender Cursor **\_**. Geben Sie die gewünschte Rufnummer ein und drücken Sie zum Speichern /*OK*.
- Sie hören einen Quittungston und die Taste ist belegt.

### **12.9.2 Direktwahlspeicher ändern oder löschen**

- Drücken Sie 2x  $\blacktriangle$  und  $\widehat{\Box}/OK$ .
- Im Display erscheint **DIREKTW.**.
- Drücken Sie /*OK*. Im Display erscheint **M1**.
- Wählen Sie mit den Tasten  $\rightarrow \rightarrow$  den gewünschten Speicherplatz (M1-M3) aus und drücken Sie /*OK*.
- Die gespeicherte Nummer wird angezeigt.
- Mit der Taste *C*/ $\emptyset$  können Sie die jeweils letzte Ziffer löschen. Mit den Tasten **AV** können Sie einzelne Ziffern direkt auswählen, löschen (Taste *C*/⊠) und neu eingeben.
- Um die Nummer komplett zu löschen, halten Sie die Taste C/ $\otimes$  gedrückt, bis die Rufnummer verschwindet.

#### **12.9.3 Nummer aus dem Direktwahlspeicher anrufen**

• Drücken und halten Sie im Standby-Modus die entsprechende Direktwahltaste (M1-M3), bis im Display die gespeicherte Rufnummer erscheint. Lassen sie die Taste los und die Rufnummer wird automatisch gewählt.

### **12.10 Sprachbox**

Bei der Sprachbox handelt es sich um einen "virtuellen" Anrufbeantworter, der von manchen Festnetzbetreibern zur Verfügung gestellt wird. Unter diesem Menüpunkt können Sie die Nummer Ihrer Sprachbox speichern, um diese dann per Kurzwahl bequem abfragen zu können.

### **Hinweis**

Weitere Informationen zur Sprachboxfunktion sowie die Zugangsnummer erhalten Sie von Ihrem Netzbetreiber.

Zum Einrichten Ihrer Sprachboxnummer gehen Sie wie folgt vor:

- Drücken Sie 1x  $\triangle$  und  $\boxed{2}$ /*OK*.Im Display erscheint .
- Geben Sie die Zugangsummer Ihrer Sprachbox ein.
- Zum Speichern drücken Sie /OK.

Um Ihre Sprachbox anzurufen gehen Sie wie folgt vor:

• Halten Sie im Standby-Modus die Taste  $(1)$  gedrückt, bis im Display die gespeicherte Nummer erscheint und automatisch gewählt wird.

## **hagenuk** 13 Datum & Zeit einstellen

Damit Sie Leistungsmerkmale wie die Zeitanzeige im Display bzw. in der Anruferliste nutzen können, müssen Sie Datum und Uhrzeit einstellen.

Um in das Untermenü **D.& ZEIT** zu gelangen, gehen Sie wie folgt vor:

- Drücken Sie  $\widehat{\mathbb{I}}$ /*OK* und  $4x \bullet$ .
- Im Display erscheint **D.& ZEIT**. Drücken Sie /*OK*.
- Anschließend verfahren Sie wie nachfolgend beschrieben.

### **13.1 Datumsformat einstellen**

- Im Display erscheint **DAT.FORM**.
- Drücken Sie /*OK*.
- Im Display erscheint **TT-MM-JJ***.*
- Wählen Sie mit den Tasten  $\blacktriangle \blacktriangledown$  die gewünschte Einstellung **TT-MM-JJ** oder **MM-TT-JJ** (M=Monat, T=Tag, J=Jahr) aus.
- Zum Speichern drücken Sie /*OK*.

### **13.2 Uhrzeitformat einstellen**

- Drücken Sie 1x  $\blacktriangleright$ , im Display erscheint **ZEITFORM**.
- Drücken Sie /*OK*.
- Im Display erscheint **24 STD.**.
- Wählen Sie mit den Tasten  $\blacktriangleright$  die gewünschte Einstellung aus (24 oder **12 STD.**).
- Zum Speichern drücken Sie /*OK*.

### **13.3 Uhrzeit einstellen**

- Drücken Sie 2x  $\blacktriangleright$ , im Display erscheint **ZE.EINST**.
- Drücken Sie /*OK*. Im Display erscheint **00--00**.
- Geben Sie die aktuelle Uhrzeit ein (Format HH--MM, z.B. für 15 Uhr 25  $(1)(5)-(2)(5)$ .
- Zum Speichern drücken Sie *OK*.

### **13.4 Datum einstellen**

- Drücken Sie 3x  $\blacktriangleright$ , im Display erscheint **DA.EINST**.
- Drücken Sie /*OK*.
- Im Display erscheint **01--01--11**. Geben Sie das aktuelle Datum ein (Format TT-MM-JJ), z.B. für den 12. April 2011  $(1)(2)-(0)(4)-(1)(0)$
- Zum Speichern drücken Sie /*OK*.

### **14 Alarm**

Sie können Ihr Mobilteil als Wecker benutzen. Der Alarm klingelt zur eingestellten Uhrzeit, wenn er aktiviert ist. Diese Aktivierung erkennen Sie am Symbol **in Dis**play.

Außerdem können Sie die Snoozefunktion ein- oder ausschalten. **SNOOZE EIN** bedeutet, dass das Gerät zur eingestellten Zeit weckt, Sie den Alarmton abschalten und das Gerät nach jeweils 6,5 Minuten erneut weckt, bis Sie diese Funktion komplett abschalten.

Bei Einstellung **SNOOZE AUS** ist die Alarmfunktion nur einmalig aktiviert und danach ausgeschaltet. Bei Erreichen der eingestellten Alarmzeit klingelt das Mobilteil für ca. 45 Sekunden (im Display blinkt **AL. EIN** und das Alarmsymbol). Der Alarmton wird durch Drücken einer beliebigen Taste abgeschaltet. Das Alarmsymbol im Display verschwindet.

Um in das Untermenü **ALARM** zu gelangen, gehen Sie wie folgt vor:

- Drücken Sie  $\widehat{\mathbb{I}}$ /*OK* und  $4x \triangle$ .
- Im Display erscheint **ALARM**. Drücken Sie /*OK*.
- Anschließend verfahren Sie wie nachfolgend beschrieben.

### **14.1 Alarm aktivieren**

- Wählen Sie mit  $\blacktriangle \blacktriangledown$  **EIN** und drücken Sie  $\Box/OK$ .
- Im Display erscheint **00-00**.
- Geben Sie die gewünschte Alarmzeit ein (Format SS-MM, z.B. für 6 Uhr 25  $(0)(6)-(2)(5)$ .
- Drücken Sie /*OK*. Im Display erscheint **SNOOZE**.
- Drücken Sie  $\bar{=}$ /*OK* und wählen Sie mit  $\rightarrow \infty$  EIN oder AUS.
- Drücken Sie /*OK*.
- Der Alarm ist aktiviert, im Display erscheint das Symbol  $\blacksquare$ .

### **14.2 Alarm deaktivieren**

- Wählen Sie mit ▲ ► AUS und drücken Sie *il* /OK.
- Der Alarm ist deaktiviert und das Alarmsymbol im Display verschwindet.

### **14.3 Alarm ausschalten**

Bei Erreichen der Alarmzeit klingelt das Mobilteil für ca. 45 Sekunden (im Display blinkt **AL. EIN** und das Alarmsymbol). Der Alarmton wird durch Drücken einer beliebigen Taste abgeschaltet. Bei Einstellung **SNOOZE EIN** bleibt das Alarmsymbol sichtbar und das Alarmsignal ertönt nach jeweils 6,5 Minuten erneut, bis Sie im Menü **AUS** einstellen (siehe Kapitel 14.2). Das Alarmsymbol verschwindet und die Alarmfunktion ist ausgeschaltet.

## **15 Rücksetzen / 16 AB-Menü**

### **15 Rücksetzen**

Bei den hagenuk Modellen BIG 800, BIG 805, BIG 805-2 und BIG 855 Combo können Sie mit dieser Funktion das Telefon (Basisstation und Mobilteil) auf die Werkeinstellungen zurücksetzen. Durch diesen Reset werden die meisten persönlichen Einstellungen, mit Ausnahme des Telefonbuches, gelöscht.

- Drücken Sie /*OK* und 2x ▲. im Display erscheint **RUECK-S.**.
- Drücken Sie /*OK*. Im Display erscheint **PIN?– – –**.
- Geben Sie die PIN ein (ab Werk 0000 oder Ihre geänderte PIN).
- Drücken Sie /*OK*. Im Display erscheint **BESTAE.?**.
- Drücken Sie /*OK*. Im Display erscheint kurz **B.WARTEN**.
- Sie hören einen Quittungston, das Telefon ist zurückgesetzt.

### **Hinweis**

Wenn das BIG 80H an anderen Basisstationen angemeldet ist, steht diese Funktion eventuell gar nicht oder nur eingeschränkt zur Verfügung.

### **16 Anrufbeantworter Menü**

#### **Hinweis**  $\mathbf i$

Im Mobilteil BIG 80H finden Sie ein Menü zur Bedienung und Einstellung eines Anrufbeantworters. Dies funktioniert ausschließlich bei Anmeldung an die hagenuk Modelle BIG 805, BIG 805-2 oder BIG 855 Combo.

Um im Mobilteil in das Untermenü **AB** zu gelangen, gehen Sie wie folgt vor:

- Drücken Sie  $\widehat{\mathbb{I}\{O\}}$  und 1x  $\blacktriangle$ .
- Im Display erscheint **AB**. Drücken Sie *OK*.

Weitere Infos zu den einzelnen Bedienvorgängen und Einstellungsmöglichkeiten entnehmen Sie bitte dem Kapitel "Anrufbeantworter" in der Bedienungsanleitung des hagenuk BIG 805/-2 bzw. des hagenuk BIG 855 Combo.

### **17.1 Fehlersuche**

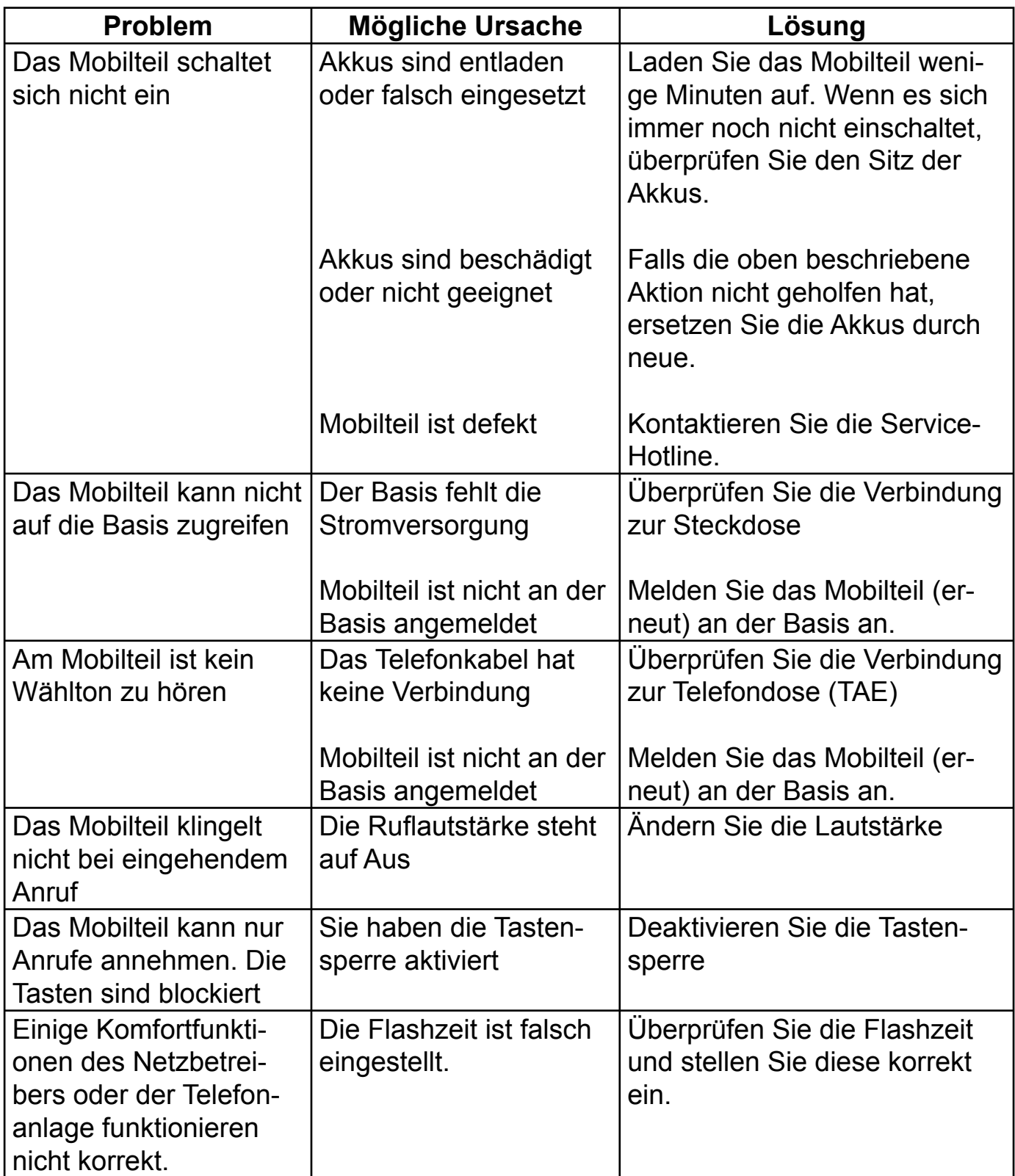

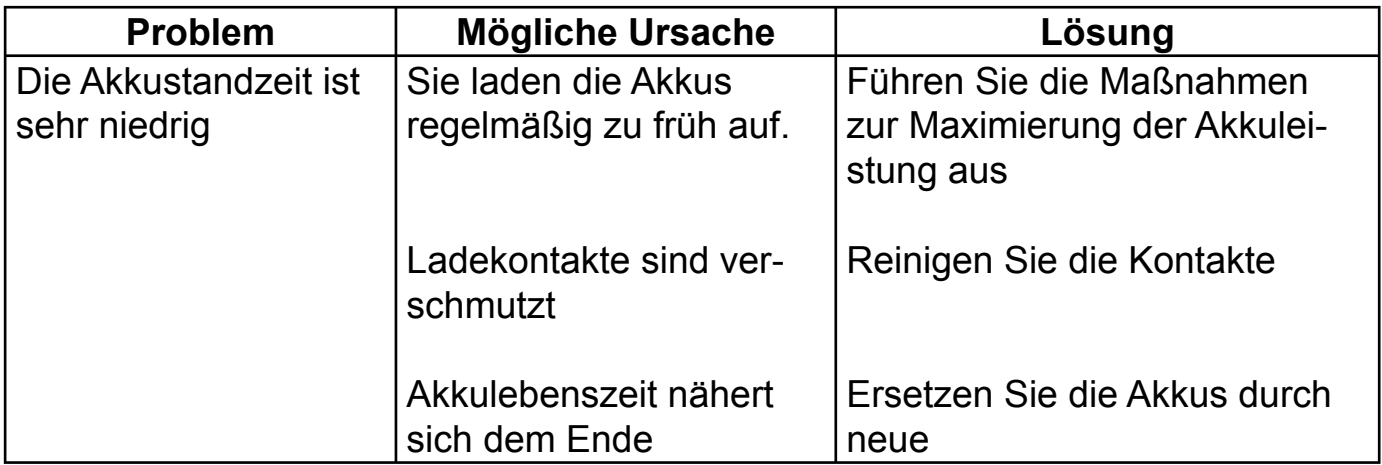

### **17.2 Technische Daten**

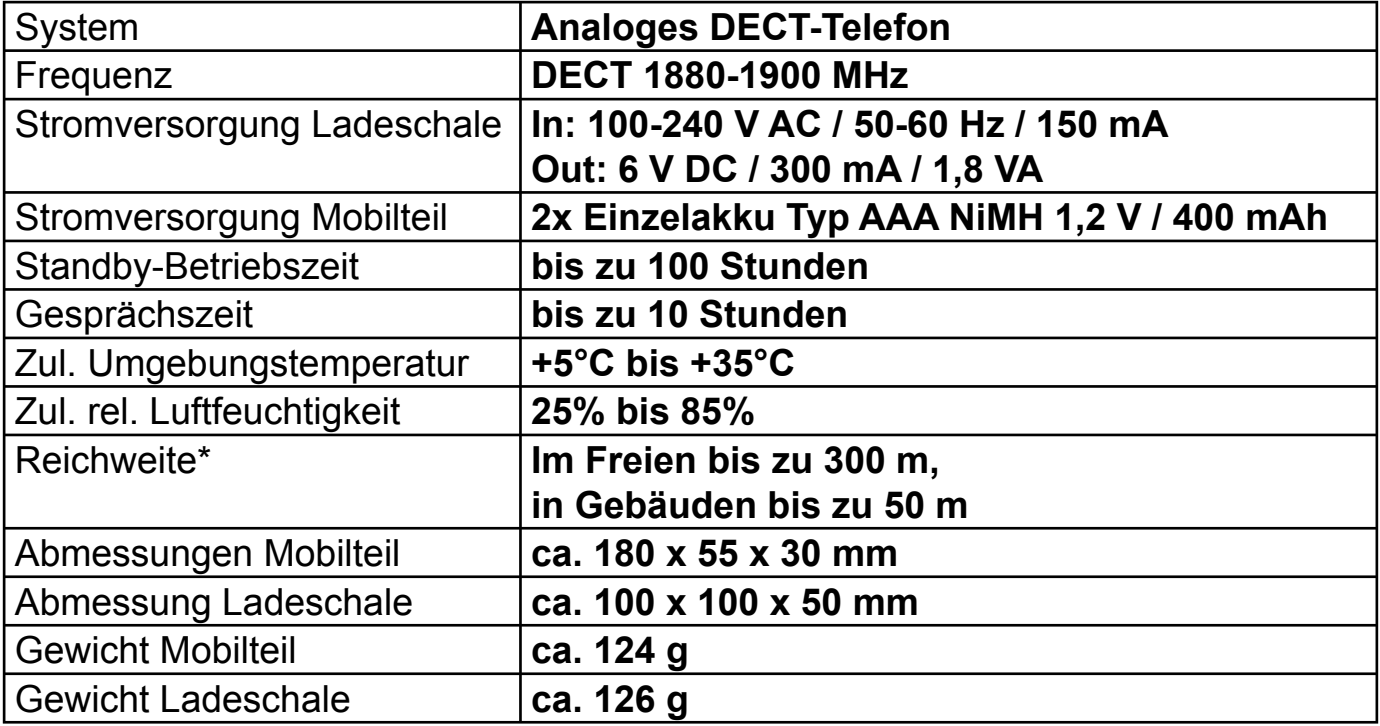

### **17.3 Auslieferungszustand**

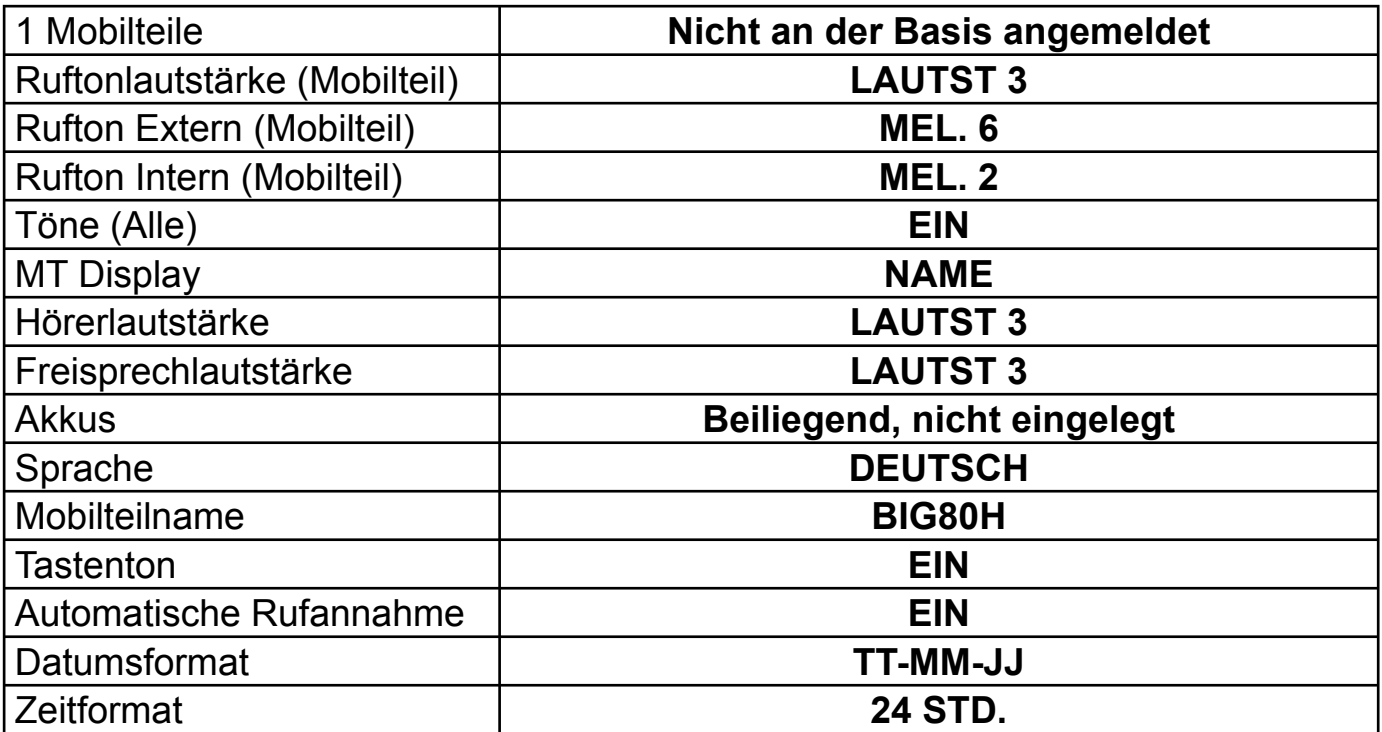

### **17.4 CE-Erklärung**

Dieses Gerät ist für die Anschaltung an eine GAP-fähige Basisstation in Ländern der EU zugelassen und ausschließlich für das Telefonieren in Wohn- und Geschäftsbereichen zu benutzen. Es darf durch jedermann an eine zugelassene Basisstation angemeldet und in Betrieb genommen werden. Jede andere Nutzung gilt als nicht bestimmungsgemäß.

Eigenmächtige Veränderungen oder Umbauten, die nicht in diesem Handbuch beschrieben sind, sind nicht zulässig.

Hiermit erklären wir, die ITM Einkaufs GmbH, dass das Gerät mit den grundlegenden Anforderungen und anderen relevanten Bestimmungen der EU-Richtlinie 1999/5/ EG und der R&TTE-Direktive übereinstimmt. Das Gerät ist nur zur Verwendung in Ländern der EU vorgesehen.

Die Original-Konformitätserklärung kann im Internet eingesehen werden unter:

### **www.hagenuk.de**

## $c \in$

### **17.5 Entsorgung/Recycling**

Hat Ihr BIG 80H ausgedient, bringen Sie das Altgerät zur Sammelstelle Ihres  $\mathbb Z$ . kommunalen Entsorgungsträgers (z.B. Wertstoffhof). Das nebenstehende Symbol bedeutet, dass das Altgerät getrennt vom Hausmüll zu entsorgen ist. Nach dem Elektro- und Elektronikgerätegesetz sind Besitzer von Altgeräten gesetzlich gehalten, alte Elektro- und Elektronikgeräte einer getrennten Abfallerfassung zuzuführen. Helfen Sie bitte mit und leisten Sie einen Beitrag zum Umweltschutz, indem Sie das Altgerät nicht in den Hausmüll geben.

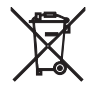

Die **Akkus** entsorgen Sie beim batterievertreibenden Handel sowie bei zuständigen Sammelstellen, die entsprechende Behälter bereit stellen.

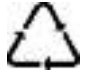

Verpackungsmaterialien entsorgen Sie entsprechend den lokalen Vorschriften.

### **17.6 Kurzbedienungsanleitung Mobilteil**

 $\frac{1}{2}$ 

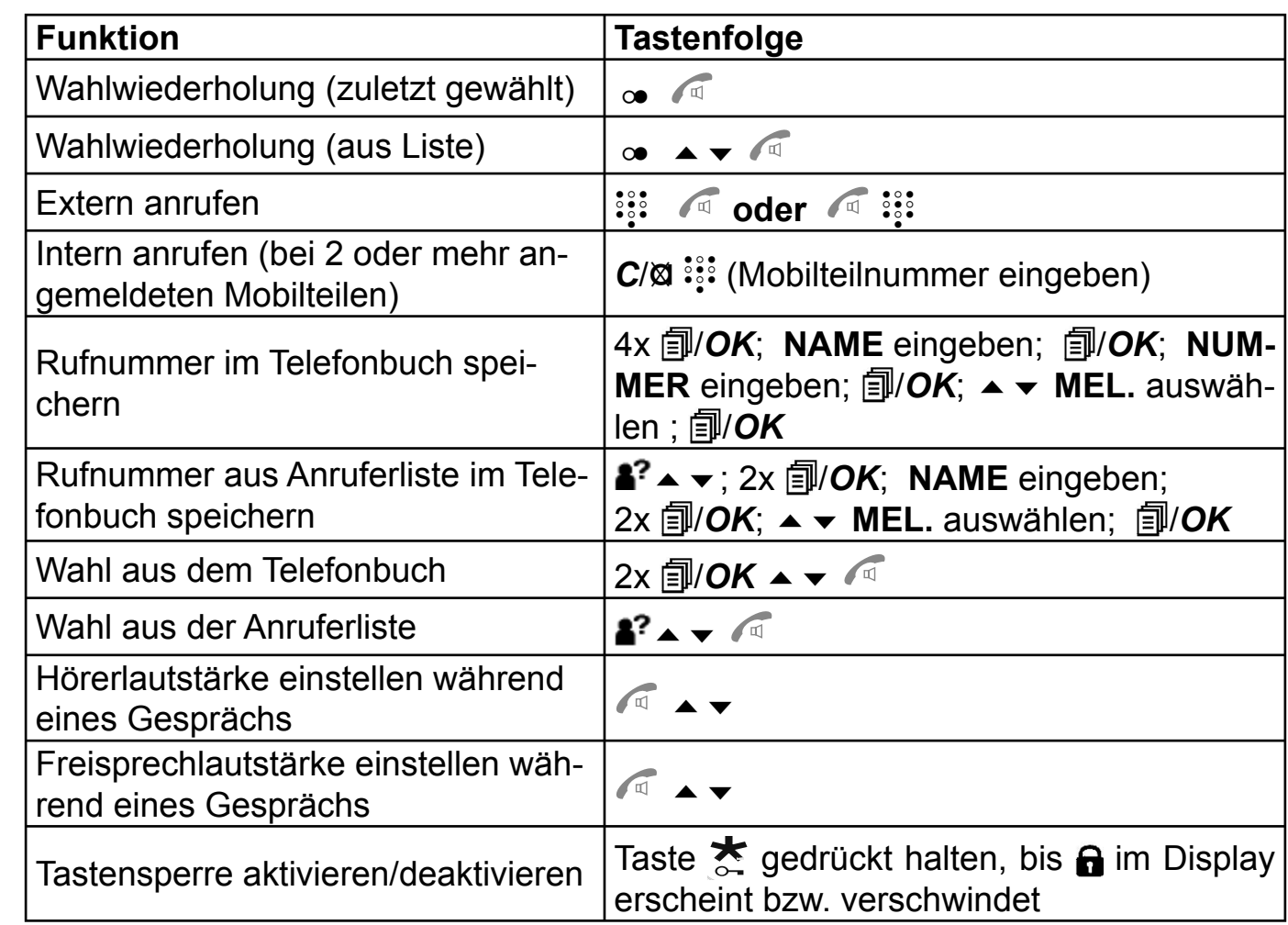

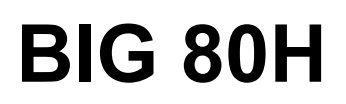

### **DECT-Mobilteil**